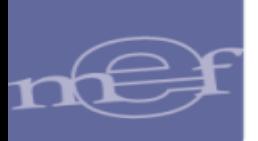

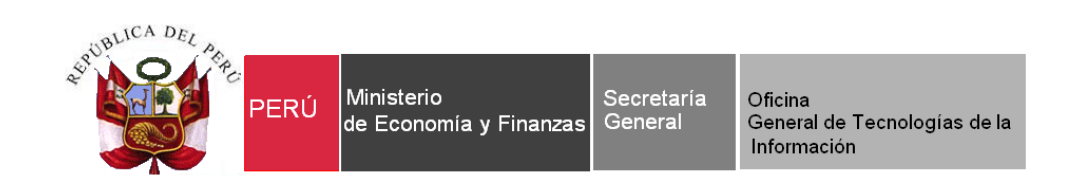

# **Manual de Usuario**

# **Cierre Contable por Transferencia de Saldos por Fusión, Extinción y Adscripción**

# **SIAF - Módulo Contable Cliente y Web – Información Financiera y Presupuestaria**

**Para uso de:** Gobierno Nacional, Gobiernos Regionales, Locales y Mancomunidades.

**Fecha: 17/02/2016**

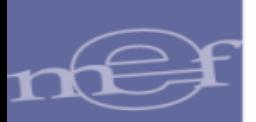

# 1 ÍNDICE

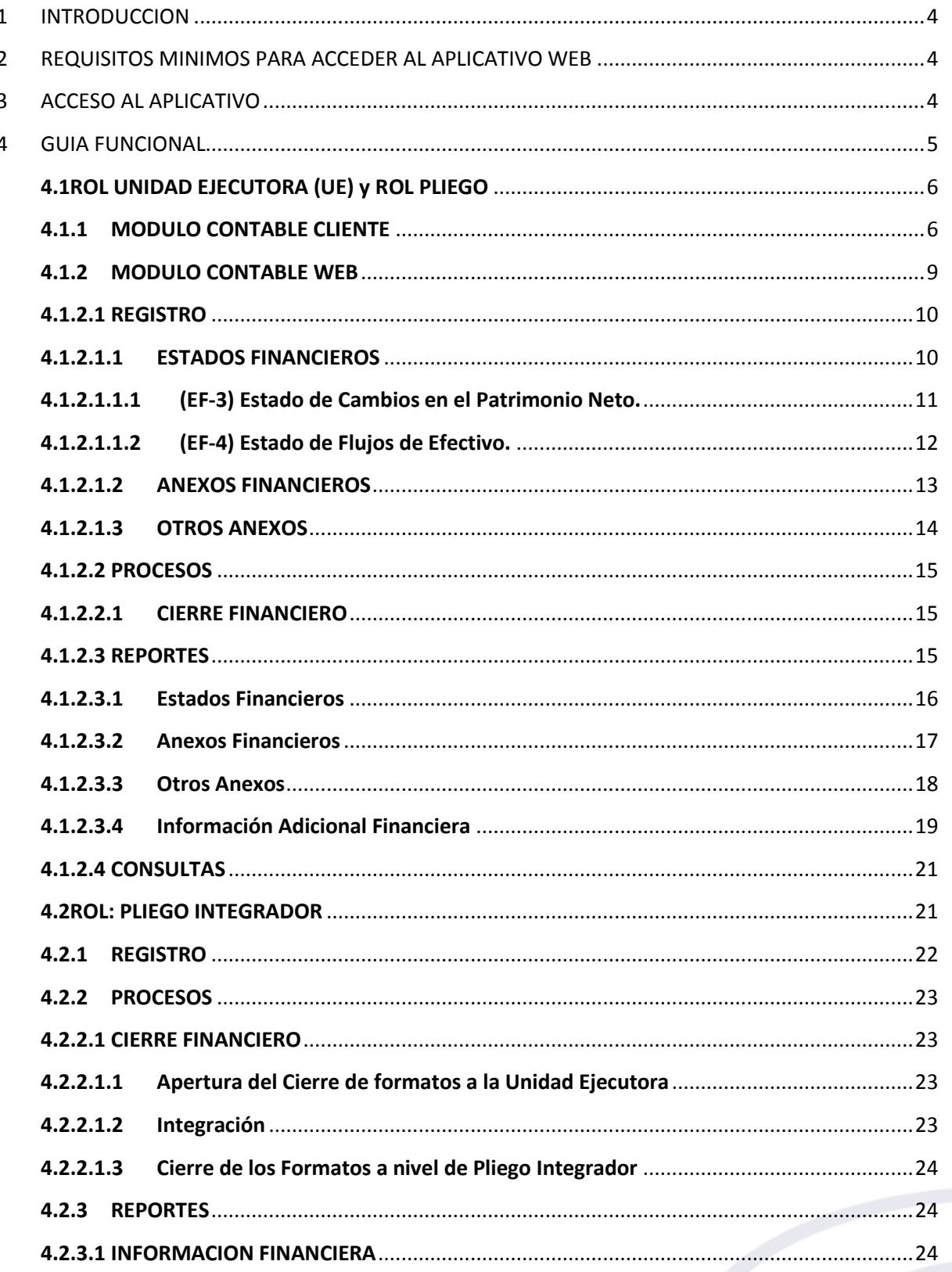

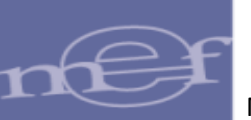

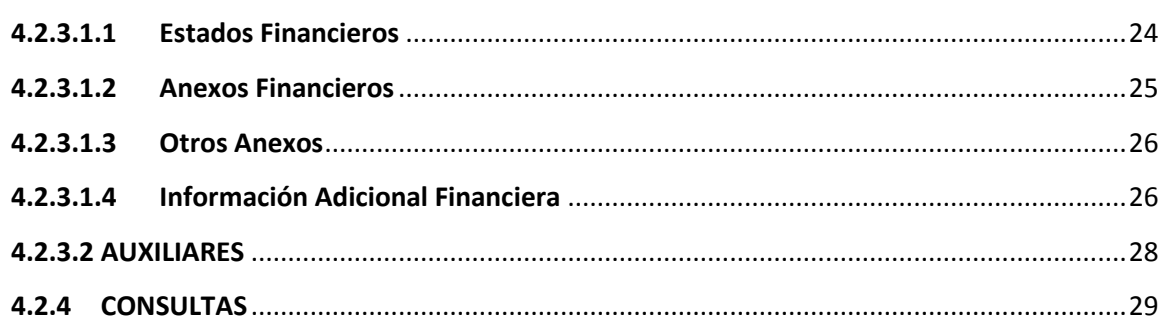

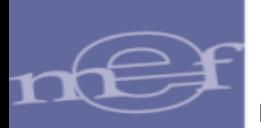

# <span id="page-3-0"></span>**1 INTRODUCCION**

El presente documento tiene por finalidad describir la funcionalidad del aplicativo web *"***SIAF - Módulo Contable – Información Financiera y Presupuestaria''**, para la presentación de los Estados y Anexos Financieros de las entidades de los Gobierno Nacional, Regionales, Locales y Mancomunidades que realizan su cierre contable por ''Transferencia de Saldos por Fusión, Extinción y Adscripción''

Además, se describe los registros previos al envió de la información del Balance Contructivo HT1 del Módulo Contable Cliente a la Base de datos MEF.

# <span id="page-3-1"></span>**2 REQUISITOS MINIMOS PARA ACCEDER AL APLICATIVO WEB**

Para acceder al aplicativo se debe ejecutar cualquiera de los siguientes navegadores:

- Chrome.
- Microsoft Windows Internet Explorer Versión 8, 9 y 10.
- Mozilla Firefox versión 16 y superiores (considerar procedimiento establecido- Anexo 1).

# <span id="page-3-2"></span>**3 ACCESO AL APLICATIVO**

Para ingresar al Aplicativo WEB 'SIAF – Modulo Contable – Información Financiera y Presupuestaria', se debe ingresar el usuario y contraseña correcta y registrar en el campo: 'Ingrese código de imagen' el texto que se visualiza en la parte superior (esta imagen cambia dando clic en el texto 'Cambiar imagen') y luego dar clic en el botón.

Nota: El usuario y contraseña de ingreso será el mismo que se tenía con el cierre del periodo y/o ejercicio anterior, de no conocerlo, deberá solicitarlo a su Sectorista de la DGCP.

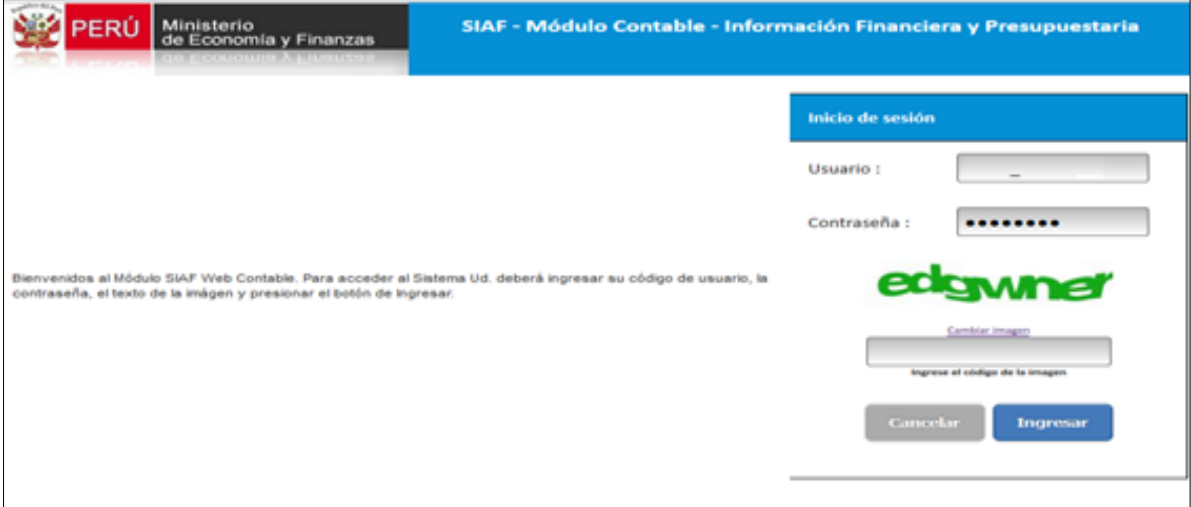

**Figura Nº 001**

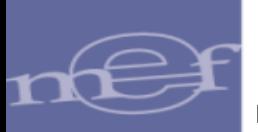

### <span id="page-4-0"></span>**4 GUIA FUNCIONAL**

El presente manual describe la funcionalidad del aplicativo para los 3 Roles siguientes:

- **Rol Unidad Ejecutora (UE):** Entidades que pertenecen a un Pliego Integrador, al ingresar se visualiza el "Rol: UE", en la parte superior derecha de la ventana.

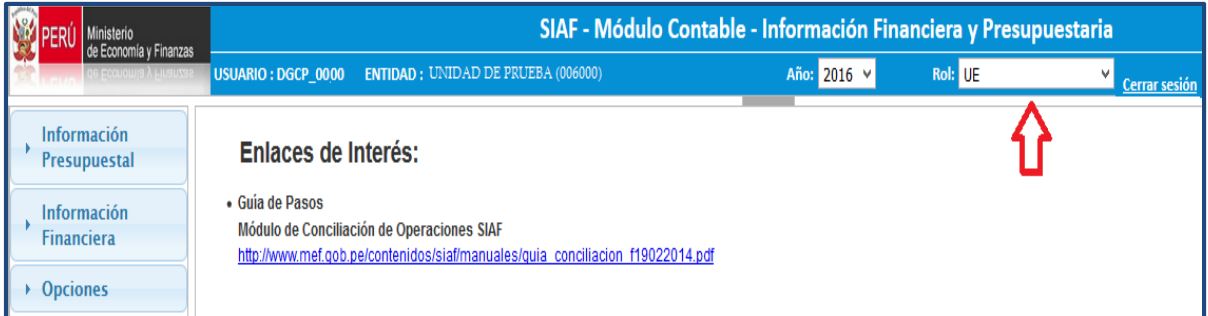

#### **Figura Nº 002**

- **Rol Pliego Integrador:** Entidades que integran y/o consolidan la información de dos o más Unidades Ejecutoras, al ingresar se visualiza el rol 'PLIEGO INTEGRADOR', en la parte superior derecha de la ventana.

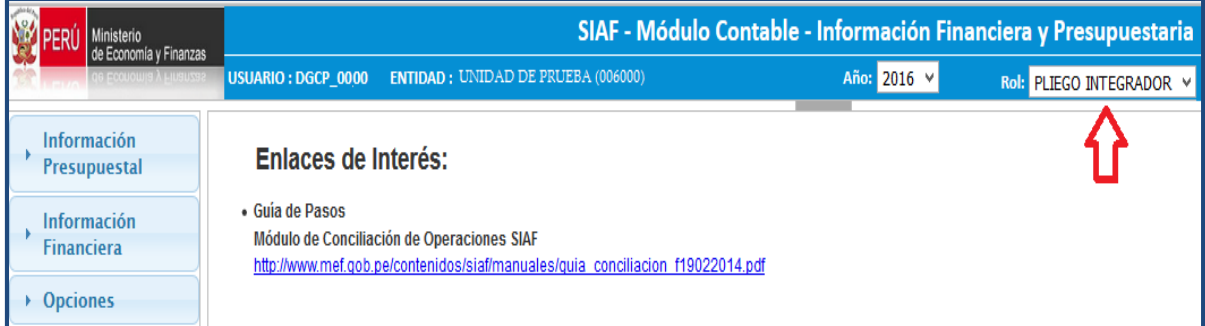

#### **Figura Nº 003**

- **Rol Pliego:** Entidades que no integran y/ o consolidan la información de otras unidades Ejecutoras.

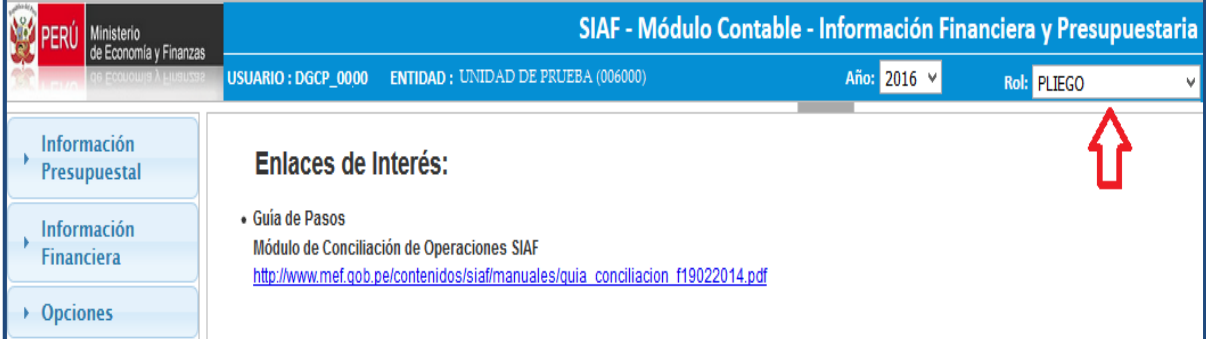

**Figura Nº 004**

## <span id="page-5-0"></span>**4.1 ROL UNIDAD EJECUTORA (UE) y ROL PLIEGO**

## <span id="page-5-1"></span>**4.1.1 MODULO CONTABLE CLIENTE**

El proceso de liquidación de la Entidad, se inicia en aplicación del Dispositivo Legal emitido por el Ente Competente. Luego de concluidas las acciones que correspondan, con los Entes Rectores de los Sistemas que conforman la Administración Financiera del Sector Público, la Unidad Ejecutora (UE) solicitará mediante un oficio a la DGCP, el uso del Módulo Contable – Transferencias de Saldos, indicando el mes de cierre y Transferencias de Saldos.

Luego de recibir los estados de cierre y transferencia de saldos en los meses autorizados por la DGCP, a través de la opción Transferencia de datos del Sub Módulo Comunicación, se visualizará en la ventana Cierre Financiero y Anexos los meses de Anual y Transferencia de Saldos.

Como ejemplo, se solicitó como mes de cierre octubre y Transferencias de Saldos noviembre. En la figura 005 se visualizan los meses de enero a noviembre, más los meses Anual y Transferencia de Saldos.

|                                      | Pre Cierre Financiero                |               |                     |              |                                      |   |
|--------------------------------------|--------------------------------------|---------------|---------------------|--------------|--------------------------------------|---|
| Mes                                  | Fecha de Mayorización                | Pre<br>Cierre | $\hat{\phantom{a}}$ |              |                                      | ā |
| Enero                                | 24/11/2015 10:19:20 AM               | Si            |                     |              |                                      |   |
| Febrero                              | 24/11/2015 10:22:57 AM               | Si            |                     |              |                                      |   |
| Marzo                                | 02/12/2015 02:07:12 PM               | Si            |                     |              |                                      |   |
| Abril                                | 02/12/2015 02:23:17 PM               | Si            |                     |              | Validar Contabilización              |   |
| Mayo                                 | 02/12/2015 02:25:08 PM               | Si            |                     |              |                                      |   |
| Junio                                | 02/12/2015 02:38:07 PM               | Si            |                     |              |                                      |   |
| Julio                                | 02/12/2015 02:42:09 PM               | Si            |                     |              | <b>Mayorizar Cuentas y</b>           |   |
| Agosto                               | 02/12/2015 03:14:21 PM               | Si            |                     |              | <b>Validar Saldos</b>                |   |
| Setiembre                            | 02/12/2015 04:04:49 PM               | Si            |                     |              |                                      |   |
| $\blacksquare$ Octubre               | I<br>: A M                           | <b>No</b>     |                     |              | <b>Cancelar Pre Cierre</b>           |   |
| Noviembre                            | $\therefore$ AM<br>$\prime$ $\prime$ | <b>No</b>     |                     |              |                                      |   |
| Anual                                | $\therefore$ AM<br>$\mathcal{L}$     | No            |                     |              |                                      |   |
| Transferencias de Saldos             | $\pm$ $\pm$ AM<br>$\sqrt{1}$         | No            |                     |              |                                      |   |
|                                      |                                      |               | v                   |              |                                      |   |
| Reporte                              | Descripción                          |               |                     | Estado Envío | <b>Fecha Proceso</b>                 | ∼ |
| <b>BC</b><br>BALANCE DE COMPROBACIÓN |                                      |               |                     | Pendiente    | $\therefore$ AM<br>$\prime$ $\prime$ |   |
|                                      |                                      |               |                     |              |                                      |   |
|                                      |                                      |               |                     |              |                                      |   |
|                                      |                                      |               |                     |              |                                      |   |
|                                      |                                      |               |                     |              |                                      |   |
|                                      |                                      |               |                     |              |                                      |   |
|                                      |                                      |               |                     |              |                                      |   |
|                                      |                                      |               |                     |              |                                      |   |
|                                      |                                      |               |                     |              |                                      |   |

**Figura Nº 005**

El procedimiento de Cierre por Fusión, Extinción y Adscripción es similar a un Cierre contable anual de las Entidades que no se fusionan o extinguen, la diferencia está en la utilización de los códigos de las Operaciones Complementarias de la Tabla de Operaciones (TO).

Para contabilizar las operaciones de **Ajustes y Regularización Patrimonial, Asientos de Cierre por Fusión, Extinción y adscripción** se elaborarán Notas de Contabilidad de los **Grupos 15** y **17** de las operaciones complementarias de la TO mientras que las entidades que no liquidan elaboran sus Notas de Contabilidad con los Grupos 12 y 13.

A continuación se detallan los códigos de las operaciones complementarias de la Tabla de Operaciones que se utilizarán para las Notas de Contabilidad de un **cierre** por **Fusión, Extinción y adscripción**:

- 150000-002 FUSIÓN, EXTINCIÓN, ADSCRIPCIÓN/CIERRE CONTABLE, TRASLADO DEL SALDO ACREEDOR DE LA HACIENDA NACIONAL ADICIONAL A LA HACIENDA NACIONAL.
- 150000-003 FUSIÓN, EXTINCIÓN, ADSCRIPCIÓN/CIERRE CONTABLE, TRASLADO DE SALDO DEUDOR DE LA HACIENDA NACIONAL ADICIONAL A LA HACIENDA NACIONAL.
- 150000-004 FUSIÓN, EXTINCIÓN, ADSCRIPCIÓN/CIERRE CONTABLE, TRASLADO DE TRASPASOS Y REMESAS RECIBIDAS A LA HACIENDA NACIONAL ADICIONAL.
- 150000-005 FUSIÓN, EXTINCIÓN, ADSCRIPCIÓN/CIERRE CONTABLE, TRASLADO DE TRASPASOS Y REMESAS ENTREGADAS A LA HACIENDA NACIONAL ADICIONAL.
- 150000-007 FUSIÓN, EXTINCIÓN, ADSCRIPCIÓN/CIERRE CONTABLE, CAPITALIZACIÓN DEL SUPERÁVIT ACUMULADO A LA HACIENDA NACIONAL.
- 150000-008 FUSIÓN, EXTINCIÓN, ADSCRIPCIÓN/CIERRE CONTABLE, COBERTURA DEL DÉFICIT ACUMULADO.
- 150000-014 FUSIÓN, EXTINCIÓN, ADSCRIPCIÓN/CIERRE CONTABLE, TRASLADO A RESULTADO DEL EJERCICIO.
- 170000-001 FUSIÓN, EXTINCIÓN, ADSCRIPCIÓN/CIERRE CONTABLE, ASIENTO DE CIERRE CUENTAS DE BALANCE
- 170000-002 FUSIÓN, EXTINCIÓN, ADSCRIPCIÓN/CIERRE CONTABLE, ASIENTO DE CIERRE CUENTAS DE ORDEN
- CC 170000-003 FUSIÓN, EXTINCIÓN, ADSCRIPCIÓN/CIERRE CONTABLE, ASIENTO DE CIERRE CUENTAS PRESUPUESTARIAS

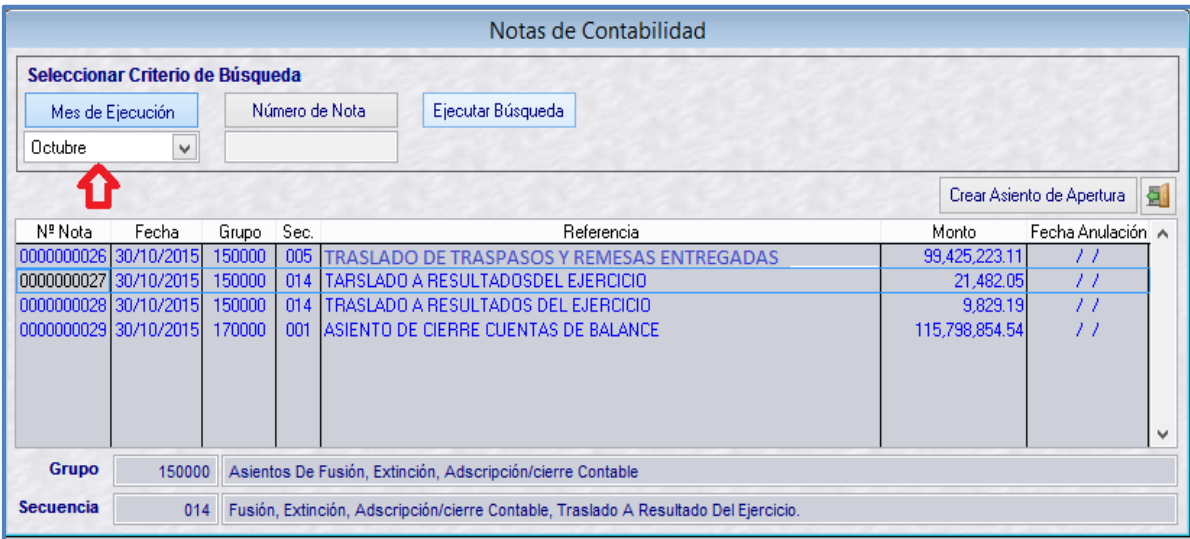

Para el caso, mes de octubre. Ver figura 006

**Figura Nº 006**

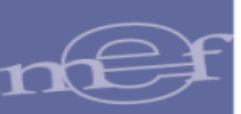

A continuación se detallan los códigos de las operaciones complementarias de la Tabla de Operaciones que se utilizarán para las Notas de Contabilidad por la reapertura y transferencias de saldos por Fusión, Extinción y adscripción de las Cuentas Contables de Balance y Cuentas de Orden:

- 010000-003 FUSIÓN, EXTINCIÓN, ADSCRIPCIÓN/TRANSFERENCIA DE SALDOS, ASIENTO DE REAPERTURA DE CUENTAS DE BALANCE.
- 010000-004 FUSIÓN, EXTINCIÓN, ADSCRIPCIÓN/TRANSFERENCIA DE SALDOS, REAPERTURA DE CUENTAS DE ORDEN.
- 170000-004 FUSIÓN, EXTINCIÓN, ADSCRIPCIÓN/TRANSFERENCIA DE SALDOS, ASIENTO DE TRANSFERENCIA DE SALDOS DE CUENTAS DE BALANCE.
- 170000-005 FUSIÓN, EXTINCIÓN, ADSCRIPCIÓN/TRANSFERENCIA DE SALDOS, ASIENTO DE TRANSFERENCIA DE SALDOS DE CUENTAS DE ORDEN

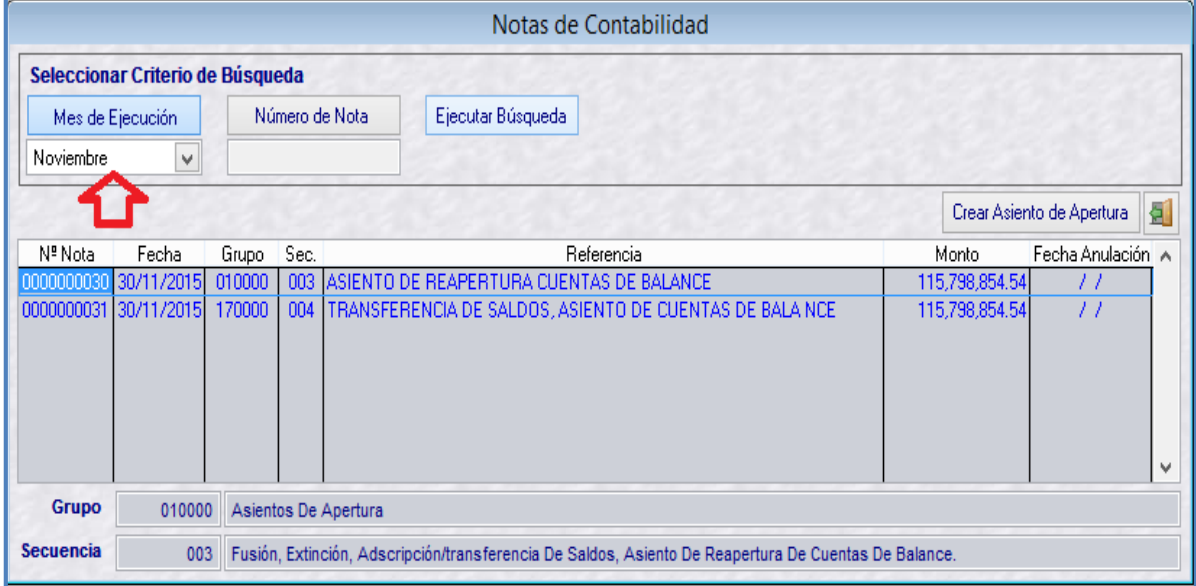

Para el caso, mes de noviembre. Ver figura 007

#### **Figura Nº 007**

Seguidamente, se realizará el proceso de Pre Cierre Financiero y se enviará la información del Balance Constructivo - HT1 a la Base de Datos del MEF, para la elaboración de los Estados y Anexos Financieros en el aplicativo web "SIAF - Módulo Contable – Información Financiera y Presupuestaria''.

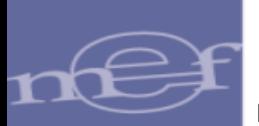

|                                     | Pre Cierre Financiero  |                      |                     |              |                            |
|-------------------------------------|------------------------|----------------------|---------------------|--------------|----------------------------|
| Mes                                 | Fecha de Mayorización  | <b>Pre</b><br>Cierre | $\hat{\phantom{a}}$ |              | 득                          |
| Enero                               | 24/11/2015 10:19:20 AM | Si                   |                     |              |                            |
| Febrero                             | 24/11/2015 10:22:57 AM | Si                   |                     |              |                            |
| Marzo                               | 02/12/2015 02:07:12 PM | Si                   |                     |              |                            |
| <b>Abril</b>                        | 02/12/2015 02:23:17 PM | Si                   |                     |              | Validar Contabilización    |
| Mayo                                | 02/12/2015 02:25:08 PM | Si                   |                     |              |                            |
| Junio                               | 02/12/2015 02:38:07 PM | Si                   |                     |              |                            |
| Julio                               | 02/12/2015 02:42:09 PM | Si                   |                     |              | <b>Mayorizar Cuentas y</b> |
| Agosto                              | 02/12/2015 03:14:21 PM | Si                   |                     |              | <b>Validar Saldos</b>      |
| Setiembre                           | 02/12/2015 04:04:49 PM | Si                   |                     |              |                            |
| Octubre                             | 04/01/2016 03:25:41 PM | Si                   |                     |              | <b>Cancelar Pre Cierre</b> |
| Noviembre                           | 04/01/2016 03:26:15 PM | Si                   |                     |              |                            |
| Anual                               | 04/01/2016 03:27:06 PM | Si                   |                     |              |                            |
| Transferencias de Saldos            | 04/01/2016 03:28:57 PM | Si                   |                     |              |                            |
|                                     |                        |                      | $\checkmark$        |              |                            |
| Reporte                             | Descripción            |                      |                     | Estado Envío | Fecha Proceso              |
| HT-1<br><b>BALANCE CONSTRUCTIVO</b> |                        |                      |                     | Aceptado     | 04/01/2016 03:32:18 PM     |
|                                     |                        |                      |                     |              |                            |
|                                     |                        |                      |                     |              |                            |
|                                     |                        |                      |                     |              |                            |
|                                     |                        |                      |                     |              |                            |
|                                     |                        |                      |                     |              |                            |
|                                     |                        |                      |                     |              |                            |
|                                     |                        |                      |                     |              |                            |
|                                     |                        |                      |                     |              |                            |
|                                     |                        |                      |                     |              |                            |

**Figura Nº 008**

### <span id="page-8-0"></span>**4.1.2 MODULO CONTABLE WEB**

En el aplicativo Web ''SIAF - Modulo Contable – Información Financiera y Presupuestaria'', dicha información se visualiza en el Sub Módulo "Información Financiera", que contiene 4 menús:

- Registro
- Procesos
- Reportes
- Consultas

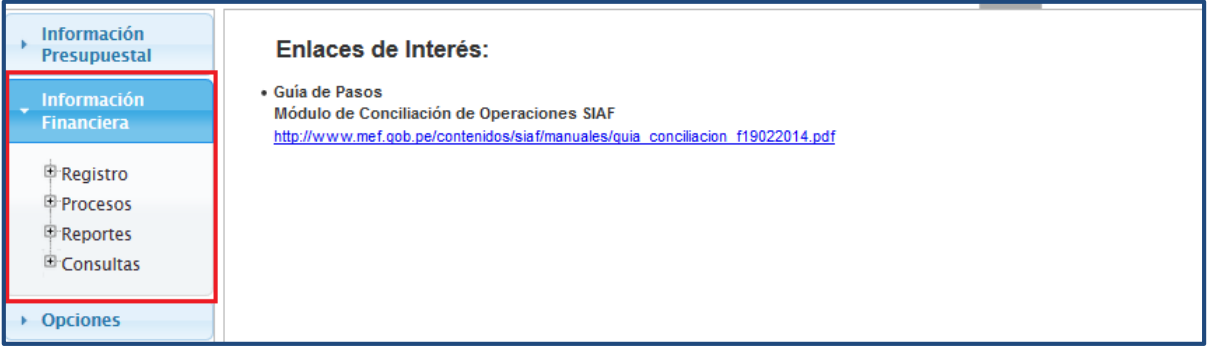

**Figura Nº 009**

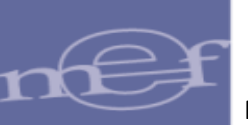

## <span id="page-9-0"></span>**4.1.2.1 REGISTRO**

Este menú presenta las siguientes opciones que contienen a los meses Anual y Transferencia de Saldos:

- Estados Financieros
- Anexos Financieros
- Otros Anexos

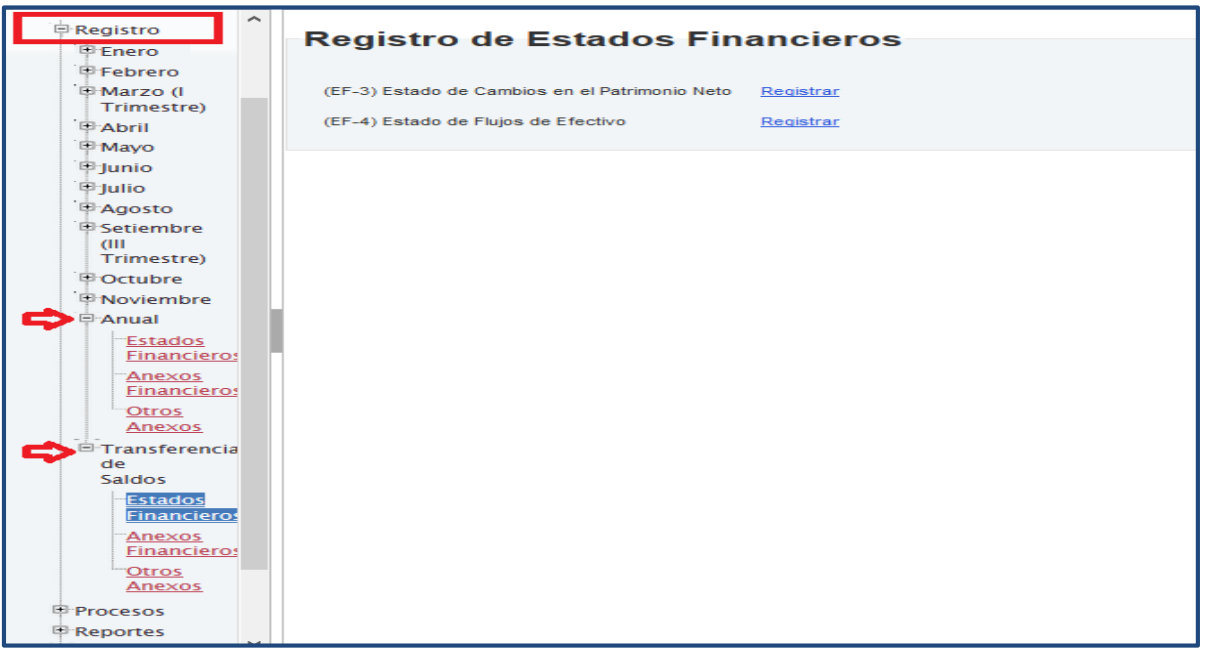

**Figura Nº 010**

#### <span id="page-9-1"></span>**4.1.2.1.1 ESTADOS FINANCIEROS**

Para el mes "Transferencia de Saldos", al seleccionar la opción: Estados Financieros, se presenta la ventana 'Registro de estados Financieros' con las siguientes opciones:

- EF-3 Estado de Cambios en el Patrimonio Neto.
- EF-4 Estado de Flujos de Efectivo.

| <b>Información</b><br><b>Presupuestal</b> | ∼ | <b>Registro de Estados Financieros</b>         |           |
|-------------------------------------------|---|------------------------------------------------|-----------|
| <b>Información</b>                        |   |                                                |           |
| <b>Financiera</b>                         |   | (EF-3) Estado de Cambios en el Patrimonio Neto | Registrar |
| <b>中 Registro</b>                         |   | (EF-4) Estado de Flujos de Efectivo            | Registrar |
| <b>E</b> Enero                            |   |                                                |           |
| Febrero                                   |   |                                                |           |
| E Marzo (I                                |   |                                                |           |
| Trimestre)                                |   |                                                |           |
| <b>D</b> Abril                            |   |                                                |           |
| <sup>E</sup> Mayo                         |   |                                                |           |
| <sup>中</sup> Junio                        |   |                                                |           |
| <b>E</b> Julio                            |   |                                                |           |
| <b>E</b> Agosto                           |   |                                                |           |
| <sup>中</sup> Setiembre                    |   |                                                |           |
| <b>CHI</b>                                |   |                                                |           |
| Trimestre)                                |   |                                                |           |
| <b><i><u>Octubre</u></i></b>              |   |                                                |           |
| <b><i>E</i></b> Noviembre                 |   |                                                |           |
| <b>E</b> Anual                            |   |                                                |           |
| $\Box$ Transferencia<br>de                |   |                                                |           |
| <b>Saldos</b>                             |   |                                                |           |
| Estados<br><b>Financieros</b>             |   |                                                |           |
|                                           |   |                                                |           |
| Anexos<br><b>Financieros</b>              |   |                                                |           |
| Otros<br>Anexos                           |   |                                                |           |
| <b>中 Procesos</b>                         |   |                                                |           |
| 甲 Reportes                                |   |                                                |           |
| <sup>E</sup> Consultas                    |   |                                                |           |

**Figura Nº 011**

Nota: Los reportes del EF1 y EF2 solo presentan la información comparativa del ejercicio anterior.

#### <span id="page-10-0"></span>**4.1.2.1.1.1 (EF-3) Estado de Cambios en el Patrimonio Neto.**

Para el mes "Transferencia de saldos", el procedimiento para el registro del EF3 es similar al Cierre del mes Anual, y se encuentra detallado en el ítem 4.1.1.1.2 del Manual de Usuario "Cierre Contable Financiero Anual".

#### [http://www.mef.gob.pe/contenidos/siaf/manuales/MU\\_MCW\\_cierre\\_financiero.pdf](http://www.mef.gob.pe/contenidos/siaf/manuales/MU_MCW_cierre_financiero.pdf)

El periodo de la información del ejercicio actual corresponde al mes posterior del cierre, en este caso, el mes Cierre es octubre por lo tanto, en el reporte, la última fila indica: Saldo al 30 de noviembre.

En este periodo se registrará los movimientos por la transferencia de saldos en la fila del concepto "Traslado de Saldos por Fusión, Extinción, Adscripción", por lo tanto los saldos finales de las cuentas patrimoniales se mostrarán con saldos cero.

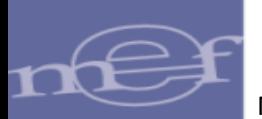

| Estado de Cambios en el Patrimonio 2015               |                                    |                                                        |                                           |                                        |                |
|-------------------------------------------------------|------------------------------------|--------------------------------------------------------|-------------------------------------------|----------------------------------------|----------------|
| <b>Conceptos</b>                                      | <b>Hacienda</b><br><b>Nacional</b> | <b>Hacienda</b><br><b>Nacional</b><br><b>Adicional</b> | <b>Resultados No</b><br><b>Realizados</b> | <b>Resultados</b><br><b>Acumulados</b> | <b>Total</b>   |
| independent privational and existent components       |                                    |                                                        |                                           |                                        | u.uu           |
| <b>Traspasos de Documentos</b>                        |                                    |                                                        |                                           |                                        | 0.00           |
| <b>Otras Operaciones Patrimoniales</b>                |                                    | $-784,762.77$                                          | 87,396,814.51                             |                                        | 86,612,051.74  |
| Superávit (Déficit) del Ejercicio                     |                                    |                                                        |                                           | 11,701,125.91                          | 11,701,125.91  |
| <b>Traslados entre Cuentas Patrimoniales</b>          | $-712.928.54$                      | 712.928.54                                             |                                           |                                        | 0.00           |
| Traslado de Saldos por Fusión, Extinción, Adscripción |                                    |                                                        |                                           |                                        | 0.00           |
| SALDOS AL 31 DE DICIEMBRE DE 2014                     | 6,650,134.46                       | $-804.536.88$                                          | 87,396,814.51                             | 6,192,640.21                           | 99,435,052.30  |
| SALDO INICIAL AL 01 DE ENERO DE 2015                  | 6,650,134.46                       | $-804,536.88$                                          | 87,396,814.51                             | 6,192,640.21                           | 99,435,052.30  |
| Ajustes de Ejercicios Anteriores                      |                                    |                                                        |                                           |                                        | 0.00           |
| Traspasos y Remesas del Tesoro Público                |                                    | 1,500.00                                               |                                           |                                        | 1,500.00       |
| Traspasos y Remesas de Otras Entidades                |                                    |                                                        |                                           |                                        | 0.00           |
| <b>Traspasos de Documentos</b>                        |                                    |                                                        |                                           |                                        | 0.00           |
| Otras Operaciones Patrimoniales (Nota)                |                                    | 3,500.00                                               |                                           |                                        | 3,500.00       |
| Superávit (Déficit) del Ejercicio                     |                                    |                                                        |                                           |                                        | 0.00           |
| <b>Traslados entre Cuentas Patrimoniales</b>          |                                    |                                                        |                                           |                                        | 0.00           |
| Traslado de Saldos por Fusión, Extinción, Adscripción | $-6,650,134.46$                    | 799.536.88                                             | $-87.396.814.51$                          | $-6.192.640.21$                        | -99,440,052.30 |
| SALDOS AL 30 DE NOVIEMBRE DE 2015                     |                                    |                                                        |                                           |                                        | $0.00\sim$     |

**Figura Nº 012**

#### <span id="page-11-0"></span>**4.1.2.1.1.2 (EF-4) Estado de Flujos de Efectivo.**

Para el mes "Transferencia de saldos", el procedimiento para el registro del EF4 es similar al del Cierre Anual, y se encuentra detallado en el ítem 4.1.1.1.3 del Manual del Usuario "Cierre Contable Financiero Anual".

[http://www.mef.gob.pe/contenidos/siaf/manuales/MU\\_MCW\\_cierre\\_financiero.pdf](http://www.mef.gob.pe/contenidos/siaf/manuales/MU_MCW_cierre_financiero.pdf)

El periodo de la información del ejercicio actual corresponde al mes posterior al de cierre. En el caso, mes de Noviembre.

En este periodo se registrará los movimientos por la transferencia de saldos en la fila del Concepto "Traslado de Saldos por Fusión, Extinción, Adscripción", por lo tanto el saldo de efectivo y equivalente de efectivo al finalizar el ejercicio se mostrará con saldo cero.

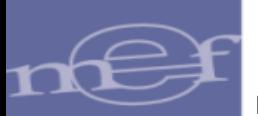

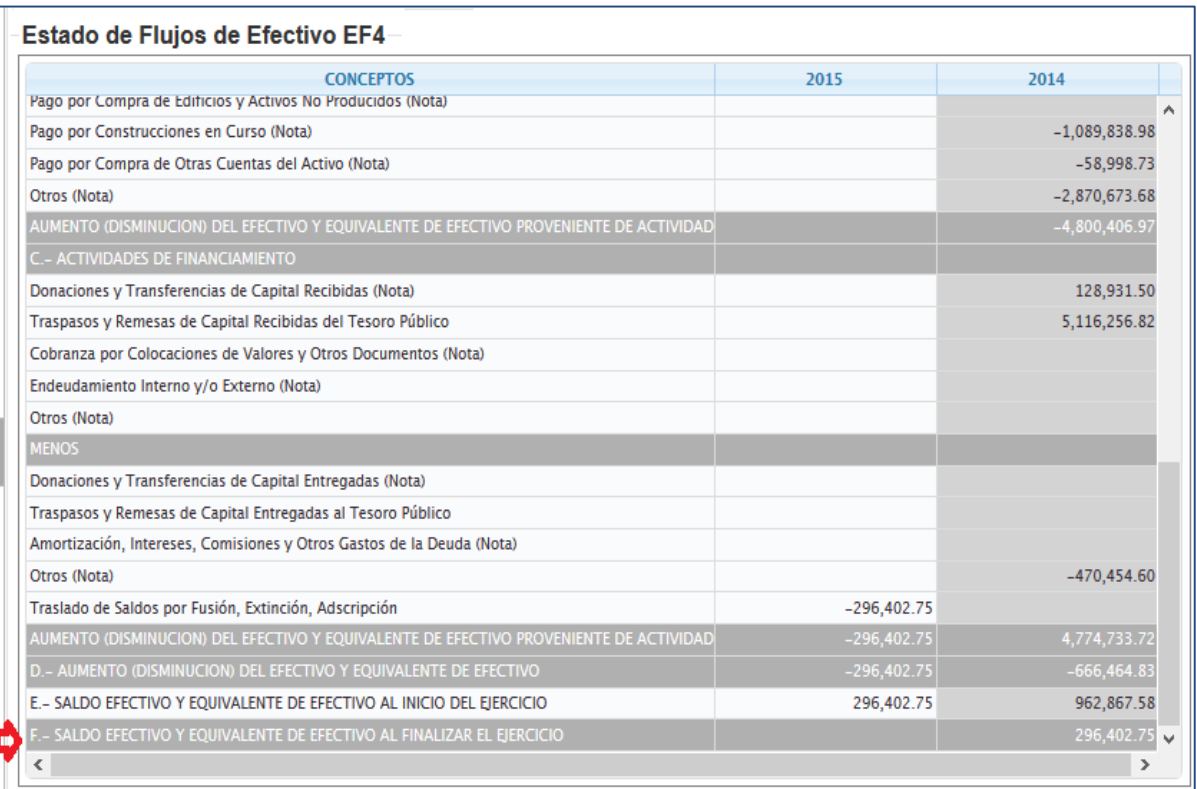

#### **Figura Nº 013**

#### <span id="page-12-0"></span>**4.1.2.1.2 ANEXOS FINANCIEROS**

Para el mes "Anual" y para el mes "Transferencia de Saldos" se presentan los formularios de los siguientes Anexos Financieros:

- (AF1) Inversiones
- (AF2) Propiedades Planta y Equipo
- (AF2 Anexo 1) Propiedades Planta y Equipo por Administración Funcional
- (AF2 Anexo 2) Propiedades Planta y Equipo (Construcciones)
- (AF2A) Propiedades de Inversión
- (AF3) Depreciación, Amortización, Agotamiento y Deterioro
- (AF4) Otras Cuentas del Activo
- (AF5) Beneficios Sociales y Obligaciones Previsionales
- (AF6) Ingresos Diferidos
- (AF7) Hacienda Nacional Adicional
- (AF8) Fideicomiso, Comisiones de Confianza y Otras Modalidades
- (AF8A) Concesiones, Usufructo y Otros.
- (AF-9) Movimiento de Fondos que administra la Dirección General de Endeudamiento y Tesoro Público.

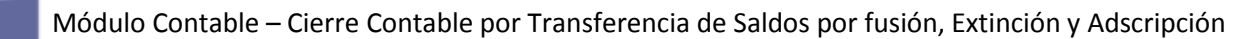

- (AF-9A) Gastos Movimiento de Fondos que administra la Dirección General de Endeudamiento y Tesoro Público.
- (AF-9B) Movimiento de Fondos que administra la Dirección General de Endeudamiento y Tesoro Público.
- (AF 9C) Otras operaciones con Tesoro Público.
- (AF-10) Declaración Jurada.
- (AF-11) Declaración Jurada Funcionarios Responsables de la Elaboración y Suscripción de la Información Contable y Complementaria

Para el mes "Transferencia de saldos", el registro de los Anexos Financieros es similar al registro del Cierre Anual cuyo procedimiento se encuentra detallado en el ítem 4.1.1.2 del Manual del Usuario del Cierre Contable Anual.

[http://www.mef.gob.pe/contenidos/siaf/manuales/MU\\_MCW\\_cierre\\_financiero.pdf](http://www.mef.gob.pe/contenidos/siaf/manuales/MU_MCW_cierre_financiero.pdf)

El periodo de la información del ejercicio actual corresponde al mes siguiente del cierre. En el caso, mes de Cierre es octubre por lo tanto en los anexos financieros presentan la columna: "Saldo al 30 de noviembre....".

| <b>INVERSIONES</b>                      |                               |                                                                |                                                                                 |                                 |                             |              |                                     |                                                    |                                                                                                    |                   |        |
|-----------------------------------------|-------------------------------|----------------------------------------------------------------|---------------------------------------------------------------------------------|---------------------------------|-----------------------------|--------------|-------------------------------------|----------------------------------------------------|----------------------------------------------------------------------------------------------------|-------------------|--------|
|                                         |                               |                                                                | MOVIMIENTO DURANTE EL EJERCICIO 2015<br><b>AUMENTOS</b><br><b>DISMINUCIONES</b> |                                 |                             |              |                                     | $(-)$<br><b>FLUCTUACIÓN</b><br><b>DE INVERSIÓN</b> |                                                                                                    |                   |        |
| <b>CONCEPTOS</b>                        | <b>SALDO AL</b><br>31/12/2014 | Aportes,<br><b>Adquisiciones</b><br>V/O<br><b>Colocaciones</b> | <b>Otros</b>                                                                    | <b>TOTAL</b><br><b>AUMENTOS</b> | Recuperacione<br>y/o Ventas | <b>Otras</b> | <b>TOTAL</b><br><b>DISMINUCIONE</b> | <b>SALDOS AL</b><br>31/11/2015                     | <b>EN TITULOS Y</b><br><b>VALORES Y</b><br><b>ACCIONES Y</b><br><b>PARTICIPACIO</b><br><b>DE CAPITAL</b> | <b>SALDO NETO</b> |        |
| <b>INVERSIÓN EN TÍTULOS Y VALORES</b>   |                               |                                                                |                                                                                 |                                 |                             |              |                                     |                                                    |                                                                                                    |                   | $\sim$ |
| <b>BONOS</b>                            |                               |                                                                |                                                                                 |                                 |                             |              |                                     |                                                    |                                                                                                    |                   |        |
| <b>PAGARÉS</b>                          |                               |                                                                |                                                                                 |                                 |                             |              |                                     |                                                    |                                                                                                    |                   |        |
| <b>LETRAS</b>                           |                               |                                                                |                                                                                 |                                 |                             |              |                                     |                                                    |                                                                                                    |                   |        |
| OTROS TÍTULOS Y VALORES                 |                               |                                                                |                                                                                 |                                 |                             |              |                                     |                                                    |                                                                                                    |                   |        |
| TÍTULOS Y VALORES DE DUDOSA RECUPERAC   |                               |                                                                |                                                                                 |                                 |                             |              |                                     |                                                    |                                                                                                    |                   |        |
| ACCIONES Y PARTICIPACIONES DE CAPITAL   | 1,867,800.00                  |                                                                | 100.00                                                                          | 100.00                          |                             | 1,867,900.00 | 1,867,900.00                        |                                                    |                                                                                                    |                   |        |
| EN EMPRESAS                             | 1,867,800.00                  |                                                                |                                                                                 |                                 |                             |              | 1,867,800.00 1,867,800.00           |                                                    |                                                                                                    |                   |        |
| -PERU PETRO S.A.                        | 152,000.00                    |                                                                |                                                                                 |                                 |                             | 152,000.00   | 152,000.00                          |                                                    |                                                                                                    |                   |        |
| -SERVICIOS INDUSTRIALES DE LA MARINA S. | 350,000.00                    |                                                                |                                                                                 |                                 |                             | 350,000.00   | 350,000.00                          |                                                    |                                                                                                    |                   |        |
| -ELECTRICIDAD DEL PERU S.A.             | 1,365,800.00                  |                                                                |                                                                                 |                                 |                             | 1,365,800.00 | 1,365,800.00                        |                                                    |                                                                                                    |                   |        |
| IN ORGANISMOS INTERNACIONALES           |                               |                                                                |                                                                                 |                                 |                             |              |                                     |                                                    |                                                                                                    |                   |        |
| CONSTITUCIÓN O AUMENTO DE CAPITAL DE EI |                               |                                                                |                                                                                 |                                 |                             |              |                                     |                                                    |                                                                                                    |                   |        |
| <b>EN OTROS</b>                         |                               |                                                                | 100.00                                                                          | 100.00                          |                             | 100.00       | 100.00                              |                                                    |                                                                                                    |                   |        |
| ≺                                       |                               |                                                                |                                                                                 |                                 |                             |              |                                     |                                                    |                                                                                                    | $\rightarrow$     |        |
|                                         | <b>O</b> Grabar               | <b>O</b> Nuevo                                                 | <b>8</b> Eliminar                                                               |                                 | <b>O</b> Validar Formato    |              | <b>O</b> Imprimir Validaciones      |                                                    |                                                                                                    |                   |        |

**Figura Nº 014**

# <span id="page-13-0"></span>**4.1.2.1.3 OTROS ANEXOS**

Para el mes Anual y "Transferencia de saldos" solo se presenta el Anexo OA7 Registro de Contadores del Sector Público cuyo procedimiento de registro se encuentra detallado en el ítem 4.1.1.3.11 del Manual del Usuario "Cierre Contable Financiero Anual".

[http://www.mef.gob.pe/contenidos/siaf/manuales/MU\\_MCW\\_cierre\\_financiero.pdf](http://www.mef.gob.pe/contenidos/siaf/manuales/MU_MCW_cierre_financiero.pdf)

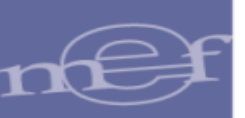

# <span id="page-14-0"></span>**4.1.2.2 PROCESOS**

### <span id="page-14-1"></span>**4.1.2.2.1 CIERRE FINANCIERO**

Al ingresar al Menú "Procesos", opción "Cierre Financiero", el sistema presenta la ventana "Cierre Financiero" donde se muestra el mes "Transferencia de Saldos" En esta opción se puede realizar las siguientes actividades:

- Cancelar Pre Cierre
- Cierre de Formatos

|                 |                          |                            | Lista de cierres 2015 Liquidación                   |                              |               |                                            |   |                             |                               |  |
|-----------------|--------------------------|----------------------------|-----------------------------------------------------|------------------------------|---------------|--------------------------------------------|---|-----------------------------|-------------------------------|--|
| <b>Mes</b>      |                          | <b>Indicador</b><br>de Pre | <b>Fecha de Pre</b>                                 | Fecha de<br>Apertura del Pre |               | Fecha de<br><b>Generación</b>              |   |                             |                               |  |
|                 |                          | <b>Cierre</b>              | <b>Cierre</b>                                       | <b>Cierre</b>                |               | <b>Financiera</b>                          |   |                             |                               |  |
| <b>Julio</b>    |                          | Si.                        | <b><i><u><u><u>.</u></u></u></i></b><br>14:42:09    | --                           |               | <b><i>Chairman Command</i></b><br>15:02:07 | ∼ |                             |                               |  |
| Agosto          |                          | $\leq i$                   | 02/12/2015<br>15:14:21                              |                              |               | 02/12/2015<br>15:28:59                     |   |                             |                               |  |
| Setiembre       |                          | Si                         | 02/12/2015<br>16:04:49                              |                              |               | 02/12/2015<br>16:14:24                     |   | o                           | Cancelar<br><b>Pre Cierre</b> |  |
| Octubre         |                          | Si                         | 04/01/2016<br>15:25:41                              |                              |               | 04/01/2016<br>15:42:26                     |   |                             |                               |  |
| Noviembre       |                          | Si                         | 04/01/2016<br>15:26:15                              |                              |               |                                            |   |                             |                               |  |
| Anual           |                          | Si                         | 04/01/2016<br>15:27:06                              |                              |               | 11/01/2016<br>11:00:25                     |   |                             |                               |  |
| Transferenc     |                          | Si                         | 04/01/2016<br>15:28:57                              |                              |               |                                            |   |                             |                               |  |
| Φ               |                          |                            | <b>Página</b> 1                                     | $de 1 \rightarrow -$         |               | $\rightarrow$                              |   |                             |                               |  |
|                 | <b>Formato de Cierre</b> |                            |                                                     |                              |               |                                            |   |                             |                               |  |
| Cod.:           |                          |                            | <b>Descripción</b>                                  |                              | <b>Cierre</b> | Fecha de<br><b>Cierre</b>                  |   | Fecha de<br><b>Apertura</b> | <b>Acción</b>                 |  |
| FF <sub>1</sub> |                          |                            | Estado de Situación Financiera.                     |                              | No.           | 20/01/2016<br>15:34:33                     |   |                             | Cerrar<br>Formato             |  |
| FF3.            |                          |                            | Estado de Cambios en el Patrimonio Neto             |                              | No.           | 20/01/2016<br>15:34:33                     |   | 20/01/2016<br>14:17:25      | Cerrar<br>Formato             |  |
| EF4             |                          |                            | Estado de Flujos de Efectivo                        |                              | No.           | 20/01/2016<br>15:49:55                     |   | 20/01/2016<br>15:44:17      | Cerrar<br>Formato             |  |
| AF <sub>1</sub> | <b>Inversiones</b>       |                            |                                                     |                              | No.           |                                            |   |                             | Cerrar<br>Formato             |  |
| AF <sub>2</sub> |                          |                            | Propiedades, Planta y Equipo                        |                              | No.           | 26/01/2016<br>15:48:04                     |   |                             | Cerrar<br>Formato             |  |
| AF2A            |                          | Propiedades de Inversión   |                                                     |                              | No.           | 27/01/2016<br>09:57:46                     |   |                             | Cerrar<br>Formato             |  |
| AF3             |                          |                            | Depreciación, Amortización, Agotamiento y Deterioro |                              | No.           |                                            |   |                             | Cerrar<br>Formato             |  |

**Figura Nº 015**

Para el Rol UE, el procedimiento para cancelar el Pre Cierre y Cerrar los formatos se encuentra detallado en el ítem 4.1.2.1 del Manual del Usuario del Cierre Contable Anual y para el rol PLIEGO, dicho procedimiento se encuentra detallado en el ítem 4.3.2.1.

[http://www.mef.gob.pe/contenidos/siaf/manuales/MU\\_MCW\\_cierre\\_financiero.pdf](http://www.mef.gob.pe/contenidos/siaf/manuales/MU_MCW_cierre_financiero.pdf)

# <span id="page-14-2"></span>**4.1.2.3 REPORTES**

Para visualizar los reportes, se debe ingresar al Menú "Reportes", opción "Información Financiera" y seleccionar el mes "Transferencia de Saldos". El Sistema presenta la ventana "Reportes Financieros"

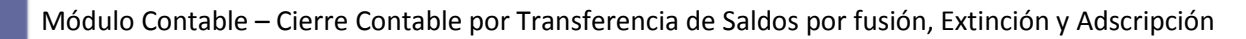

donde se visualizan 4 pestañas con sus respectivos reportes:

- Estados Financieros
- Anexos Financieros
- Otros Anexos
- Información Adicional Financiera

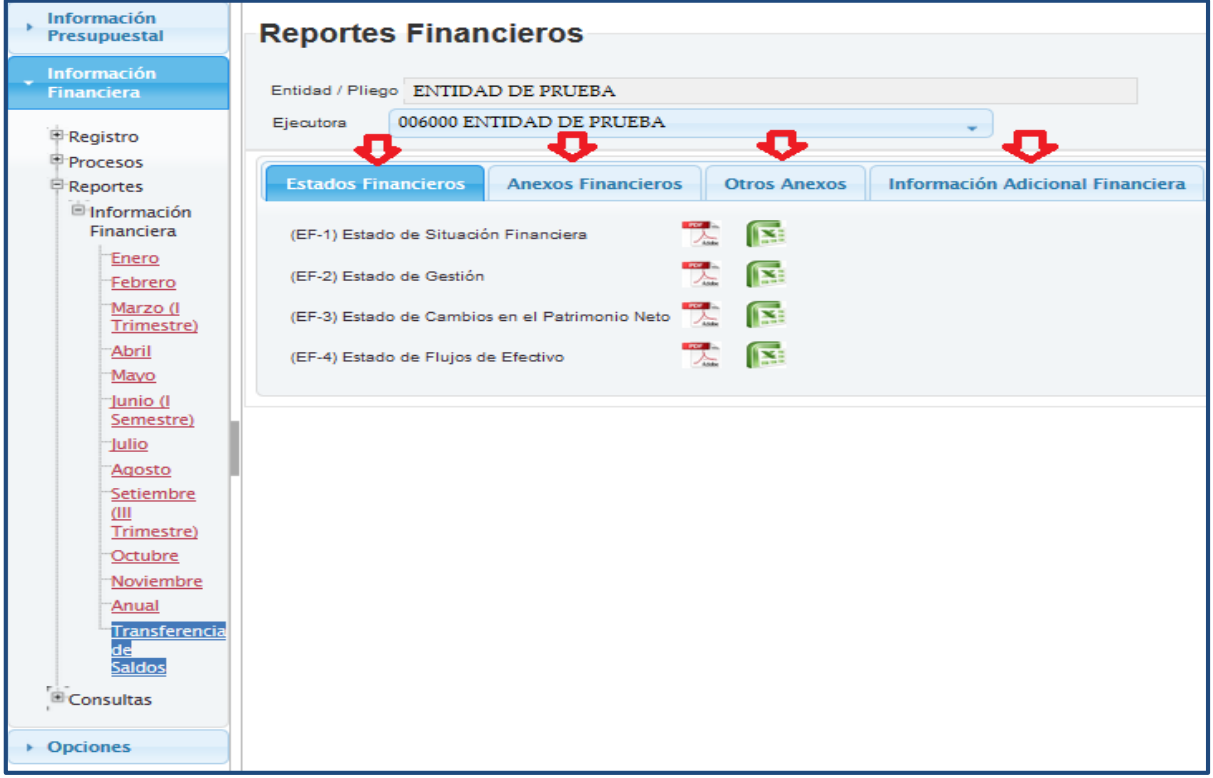

**Figura Nº 016**

#### <span id="page-15-0"></span>**4.1.2.3.1 Estados Financieros**

En la pestaña "Estados Financieros" se presentan los siguientes reportes:

- (EF-1) Estado de Situación Financiera.
- (EF-2) Estado de Gestión. (Formato Automático).
- (EF-3) Estado de Cambios en el Patrimonio Neto.
- (EF -4) Estado de Flujos de Efectivo.

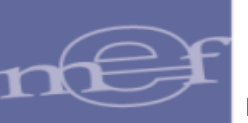

| Información<br><b>Presupuestal</b>       | <b>Reportes Financieros</b>                                                                                               |
|------------------------------------------|----------------------------------------------------------------------------------------------------|
| <b>Información</b><br><b>Financiera</b>  | Entidad / Pliego ENTIDAD DE PRUEBA                                                                                        |
| <b>P</b> Registro                        | 006000 ENTIDAD DE PRUEBA<br>Ejecutora                                                                                     |
| Procesos<br><b>P</b> Reportes            | <b>Información Adicional Financiera</b><br><b>Anexos Financieros</b><br><b>Estados Financieros</b><br><b>Otros Anexos</b> |
| <b>Elnformación</b><br><b>Financiera</b> | プー<br>團<br>(EF-1) Estado de Situación Financiera                                                                          |
| Enero<br>Febrero                         | 爱<br>候<br>(EF-2) Estado de Gestión                                                                                        |
| Marzo (I<br>Trimestre)                   | 阣<br>團<br>(EF-3) Estado de Cambios en el Patrimonio Neto                                                                  |
| Abril<br>Mayo                            | 曆<br>(EF-4) Estado de Flujos de Efectivo<br>人                                                                             |
| Junio (I<br>Semestre)                    |                                                                                                    |
| Julio<br>Agosto                          |                                                                                                    |
| Setiembre<br>(III)                       |                                                                                                    |
| Trimestre)<br>Octubre                    |                                                                                                    |
| Noviembre<br>Anual                       |                                                                                                    |
| <b>Transferencia</b><br>de               |                                                                                                    |
| Saldos<br>Consultas                      |                                                                                                    |
| ▶ Opciones                               |                                                                                                    |

**Figura Nº 017**

#### <span id="page-16-0"></span>**4.1.2.3.2 Anexos Financieros**

En la pestaña "Anexos Financieros" se presentan los siguientes reportes:

- (AF-1) Inversiones
- (AF-2) Propiedades, Planta y Equipo
- (AF-2) Anexo 1:Propiedades planta y equipo por administración funcional
- (AF-2) Anexo 2:Propiedades planta y equipo (construcciones)
- (AF-2A) Propiedades de Inversión
- (AF-3) Depreciación, Amortización, Agotamiento y Deterioro
- (AF-4) Otras Cuentas del Activo
- (AF-5) Beneficios Sociales y Obligaciones Previsionales
- (AF-6) Ingresos Diferidos
- (AF-7) Hacienda Nacional Adicional
- (AF-8) Fideicomiso, Comisiones de Confianza y Otras Modalidades
- (AF-8A) Asociaciones Público Privadas, Usufructo y Otros

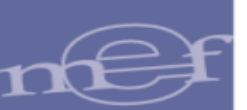

- (AF-9) Movimiento de Fondos que administra la Dirección General de Endeudamiento y Tesoro Público
- (AF-9A) Gastos-Movimiento de Fondos que administra la Dirección General de Endeudamiento y Tesoro Público
- (AF-9B) Movimiento de Fondos que administra la Dirección General de Endeudamiento y Tesoro Público
- (AF-9C) Otras Operaciones con Tesoro Público
- (AF-10) Declaración Jurada
- (AF-11) Declaración Jurada Funcionarios responsables de la elaboración y suscripción de la información contable y complementaria

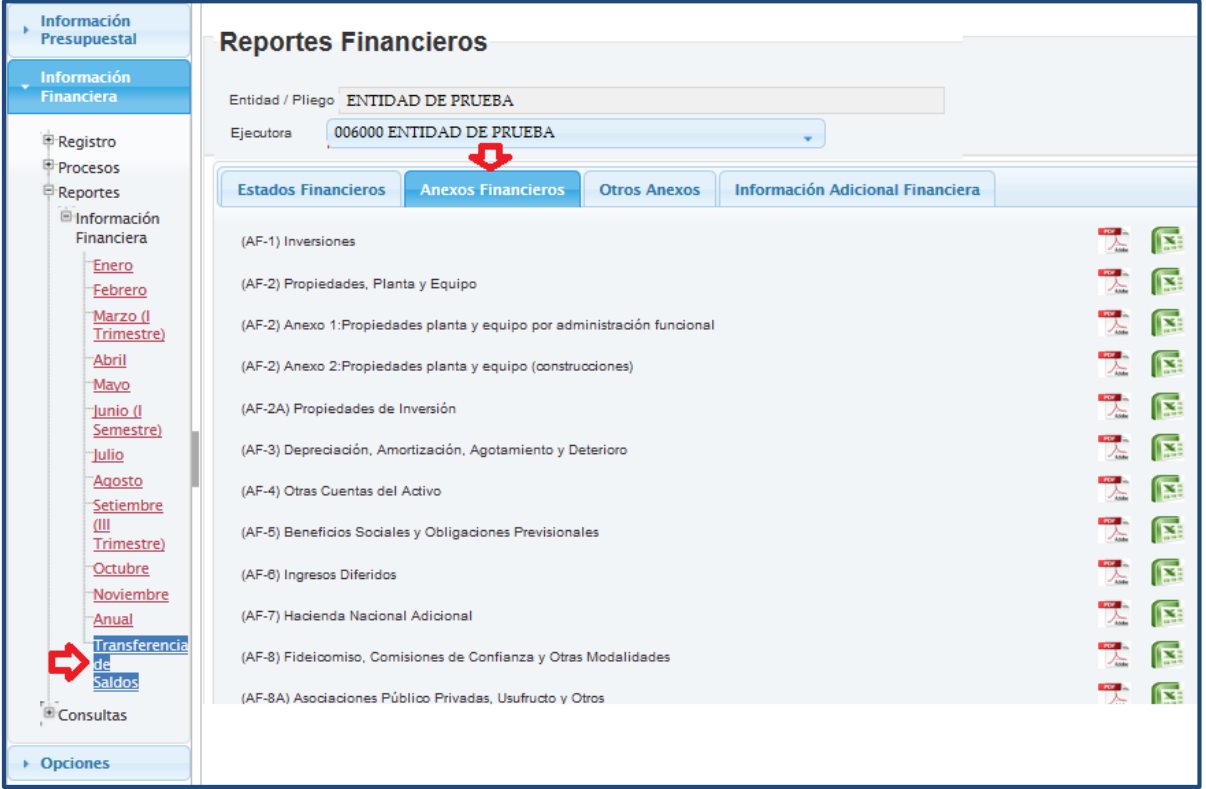

#### **Figura Nº 018**

#### <span id="page-17-0"></span>**4.1.2.3.3 Otros Anexos**

En la pestaña "Otros Anexos" se presentan el reporte (OA7) Registro de contadores del sector Público.

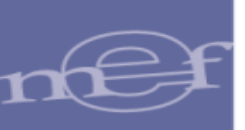

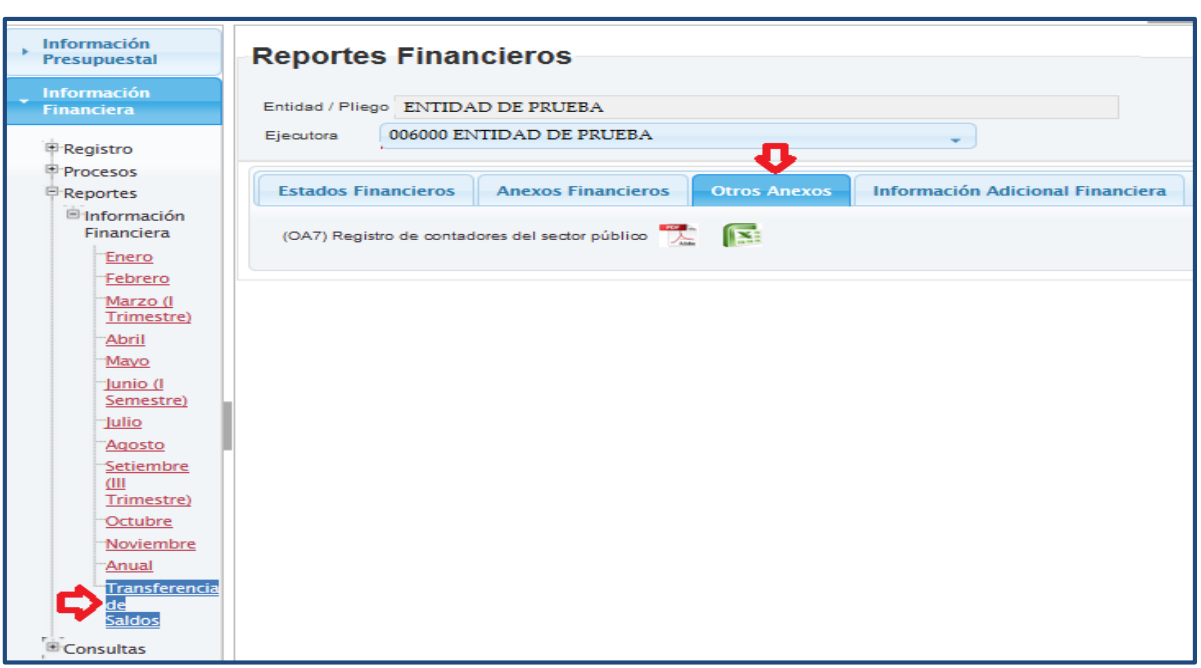

#### **Figura Nº 019**

#### <span id="page-18-0"></span>**4.1.2.3.4 Información Adicional Financiera**

En la pestaña "Información Adicional Financiera" se presentan los siguientes reportes:

- Balance Constructivo (HT-1) A Cuenta Mayor
- Balance Constructivo (HT-1) A Sub Cuenta 1
- Balance Constructivo (HT-1) A Sub Cuenta 2

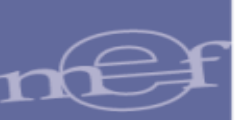

- Balance Constructivo (HT-1) A Sub Cuenta 3

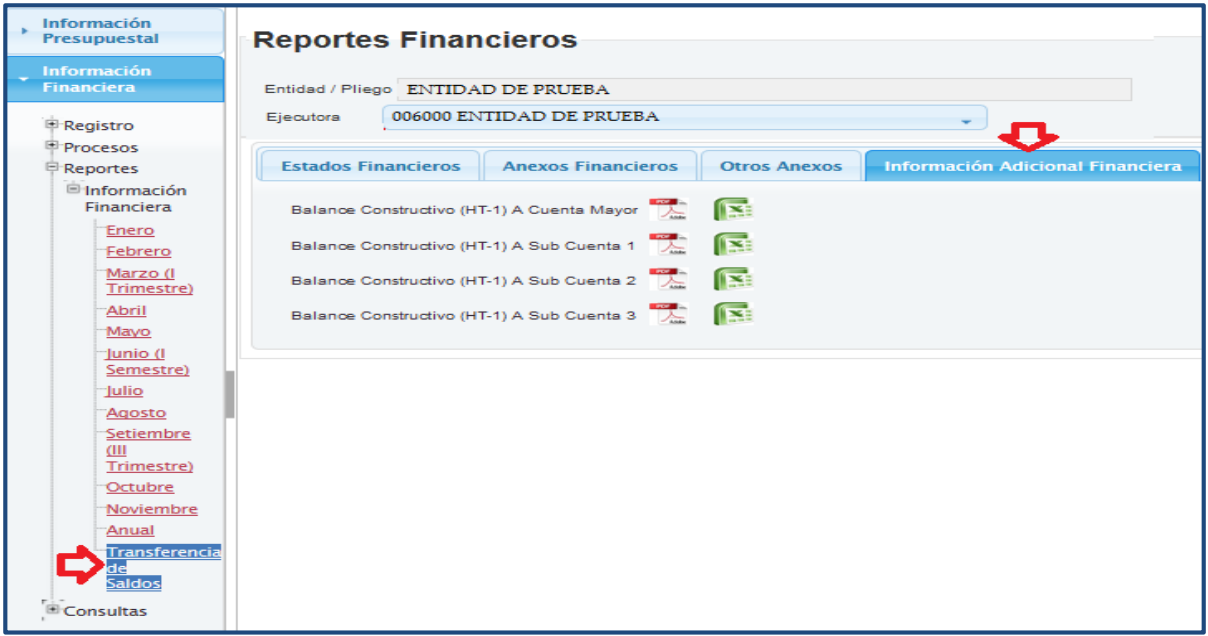

#### **Figura Nº 020**

**Nota:** Todos los reportes se pueden visualizar en formato PDF y Excel.

Si aún no se ha realizado el proceso de Cierre, los reportes mostrarán un sello de agua con el mensaje:  $^{\prime\prime}$ NO OFICIAL $^{\prime\prime}$  y sin fi

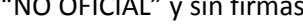

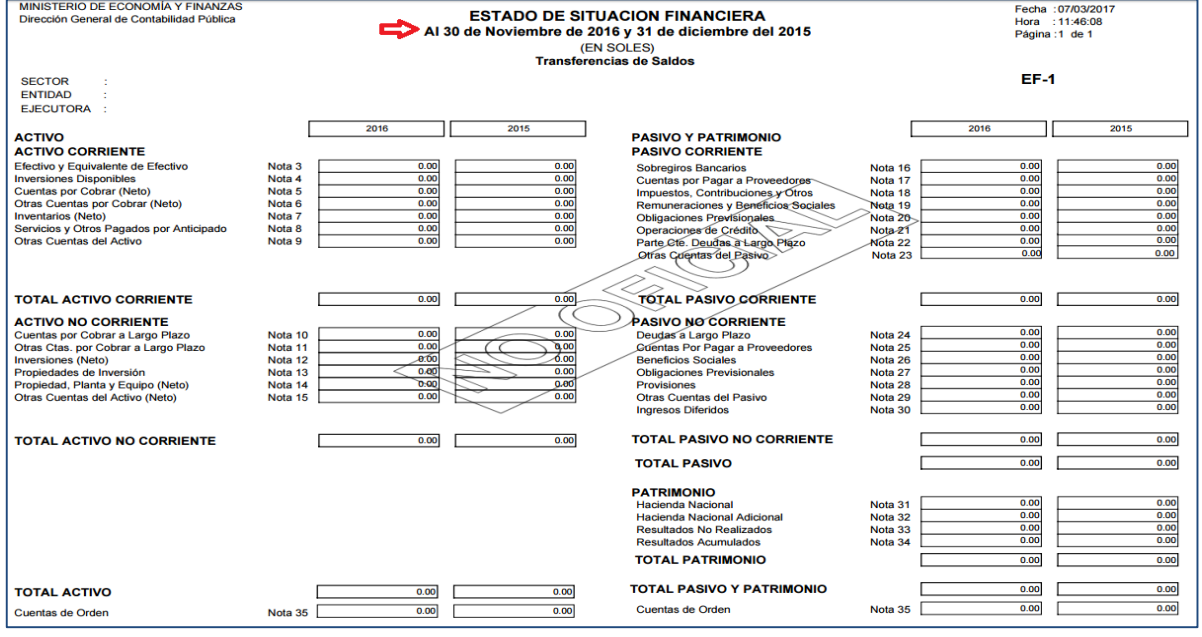

**Figura Nº 021**

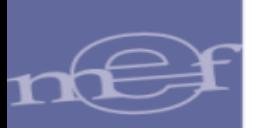

#### Si se realizó el cierre, en los reportes se visualiza las firmas correspondientes.

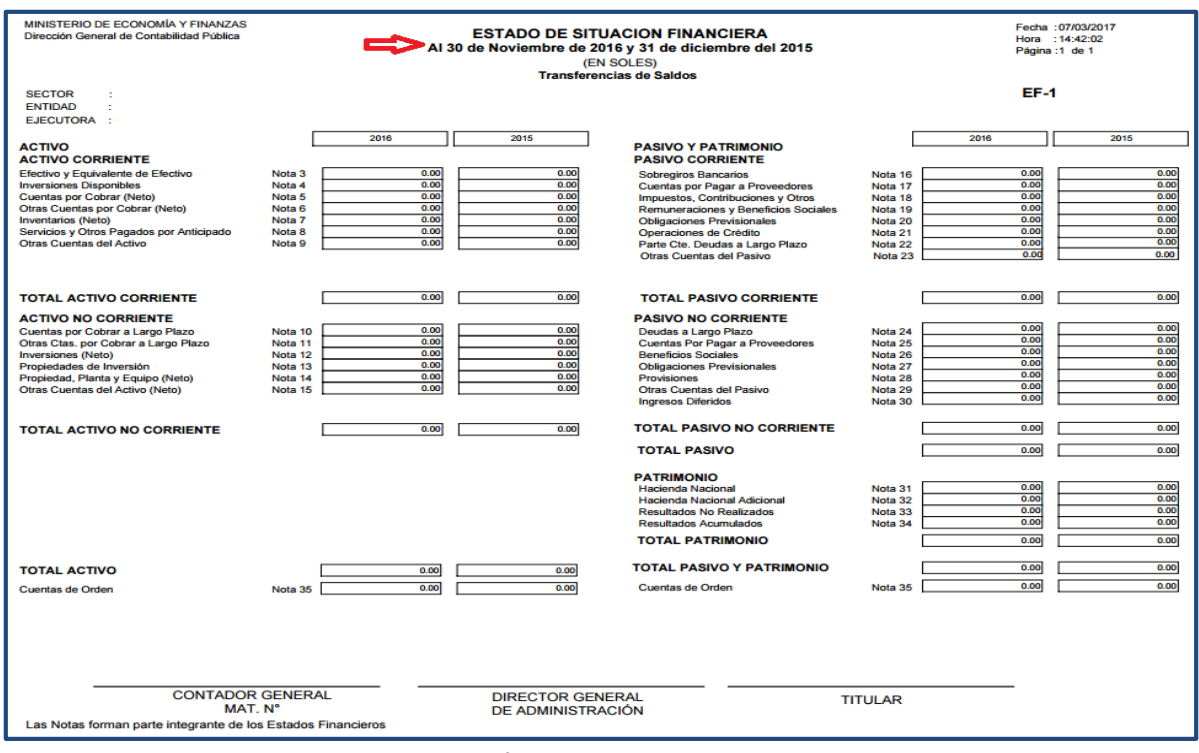

**Figura Nº 022**

# <span id="page-20-0"></span>**4.1.2.4 CONSULTAS**

Las opciones del Menú Consultas son las mismas que se describen en el ítem 4.1.4 del Manual de Usuario de Cierre Contable Financiero Anual.

[http://www.mef.gob.pe/contenidos/siaf/manuales/MU\\_MCW\\_cierre\\_financiero.pdf](http://www.mef.gob.pe/contenidos/siaf/manuales/MU_MCW_cierre_financiero.pdf)

# <span id="page-20-1"></span>**4.2ROL: PLIEGO INTEGRADOR**

Este rol corresponde a las entidades que integran y/o consolidan la información de dos o más UEs, como es el caso de los Pliegos del Gobierno Nacional y Gobiernos Regionales.

| Ministerio<br>Economía v Finanzas                                                  | SIAF - Módulo Contable - Información Financiera y Presupuestaria                                                                                                    |             |                                           |
|------------------------------------------------------------------------------------|----------------------------------------------------------------------------------------------------|-------------|-------------------------------------------|
| <b>OB ECONOMIA Y FIRENZAS</b>                                                      | DGCP_0000 UNIDAD DE PRUEBA [006000]                                                                                                    | Año: 2015 V | Rol: PLIEGO INTEGRADOR V<br>Cerrar sesión |
| <b>Información</b><br>Presupuestal<br>Información<br>Financiera<br><b>Opciones</b> | Enlaces de Interés:<br>· Guía de Pasos<br>Módulo de Conciliación de Operaciones SIAF<br>http://www.mef.gob.pe/contenidos/siaf/manuales/guia conciliacion f19022014.pdf |             |                                           |

**Figura Nº 023**

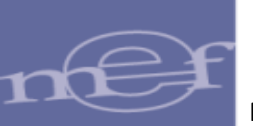

# <span id="page-21-0"></span>**4.2.1 REGISTRO**

En el sub Modulo Información Financiera, seleccionar el menú "Registro" y en el periodo "Transferencia de Saldos" dar clic en la opción: "Anexos Financiero"

El Usuario del Pliego Integrador debe registrar la información correspondiente a los siguientes anexos Financieros:

- (AF-8B) Fondos Administrados y Financiados con Recursos Autorizados
- (AF-10) Declaración Jurada
- (AF-11) Declaración Jurada Funcionarios Responsables de la Elaboración y Suscripción de la Información Contable y Complementaria

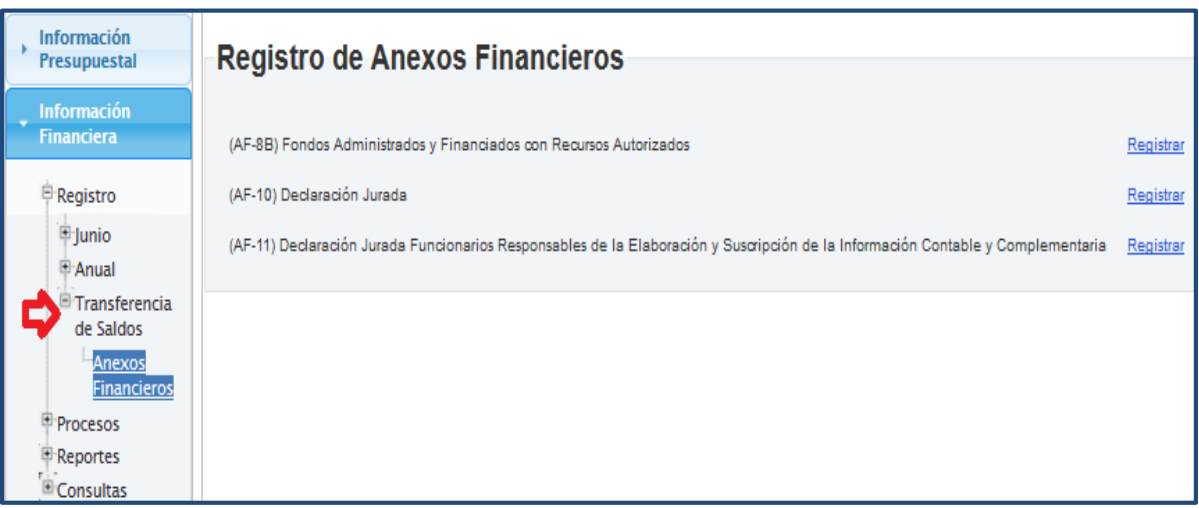

#### **Figura Nº 024**

Para acceder a los formularios se debe dar clic en el texto Registrar que se ubica al lado derecho de cada formato.

El procedimiento de registro de estos formatos es similar al cierre Anual y se encuentra detallado en el ítem 4.2.1 del Manual de Usuario "Cierre Contable Financiero Anual".

[http://www.mef.gob.pe/contenidos/siaf/manuales/MU\\_MCW\\_cierre\\_financiero.pdf](http://www.mef.gob.pe/contenidos/siaf/manuales/MU_MCW_cierre_financiero.pdf)

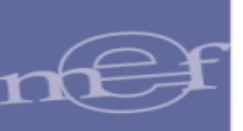

# <span id="page-22-0"></span>**4.2.2 PROCESOS**

Para verificar el cierre de cada formato por parte de las unidades Ejecutoras y realizar el cierre de cada formato seleccionar la opción que corresponda en el menú "Procesos"

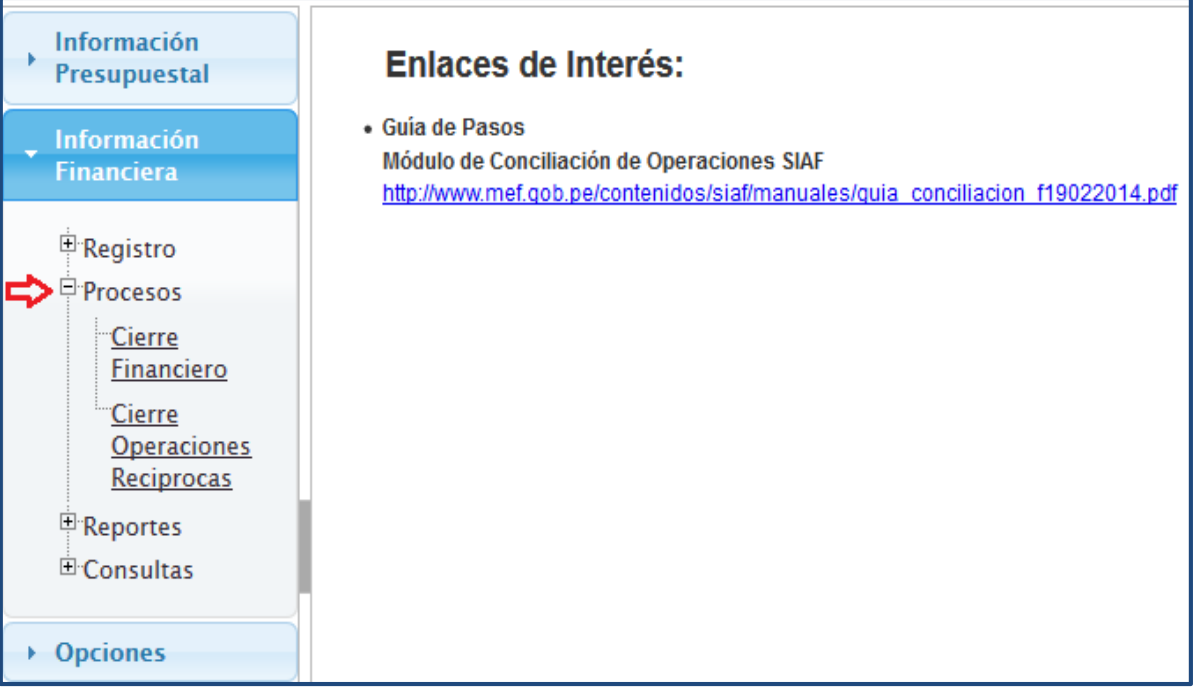

#### **Figura Nº 025**

# <span id="page-22-1"></span>**4.2.2.1 CIERRE FINANCIERO**

En esta opción se podrá realizar los siguientes procesos:

- Apertura del Cierre de formatos a sus UEs
- Integración y Cierre de los Formatos a nivel de Pliego Integrador

A continuación se describe estos procedimientos:

# <span id="page-22-2"></span>**4.2.2.1.1 Apertura del Cierre de formatos a la Unidad Ejecutora**

El procedimiento de apertura del Cierre de formatos es similar al procedimiento del Cierre Anual y se describe en el ítem 4.2.2.1.1 del Manual de Usuario del Cierre Contable Financiero Anual. [http://www.mef.gob.pe/contenidos/siaf/manuales/MU\\_MCW\\_cierre\\_financiero.pdf](http://www.mef.gob.pe/contenidos/siaf/manuales/MU_MCW_cierre_financiero.pdf)

# <span id="page-22-3"></span>**4.2.2.1.2 Integración**

Para realizar el proceso de Integración es necesario que todas las UEs del Pliego Integrador hayan realizado el Cierre del formato a integrar, tanto para el mes "Anual" como para el mes "Transferencia de Saldos".

Para el mes Transferencia de Saldos, no se realiza el proceso de integración.

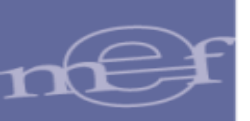

# <span id="page-23-0"></span>**4.2.2.1.3 Cierre de los Formatos a nivel de Pliego Integrador**

El procedimiento de Cierre de los formatos es similar al procedimiento del Cierre Anual que se describe en el ítem 4.2.2.1.3 del Manual de Usuario "Cierre Contable Financiero Anual".

# <span id="page-23-1"></span>**4.2.3 REPORTES**

# <span id="page-23-2"></span>**4.2.3.1 INFORMACION FINANCIERA**

Para visualizar los reportes se debe dar clic en el menú 'Reportes', opción 'Información Financiera' y seleccionar el mes "Transferencia de Saldos".

El sistema presenta la ventana "Reportes Financieros" donde se visualizan 4 pestañas, con sus respectivos reportes.

## <span id="page-23-3"></span>**4.2.3.1.1Estados Financieros**

En esta pestaña se pueden obtener los siguientes reportes:

- (EF-1) Estado de Situación Financiera.
- (EF-2) Estado de Gestión.
- Detalle del EF -2.
- (EF-3) Estado de Cambios en el Patrimonio Neto.
- (EF-4) Estado de Flujos de Efectivo.

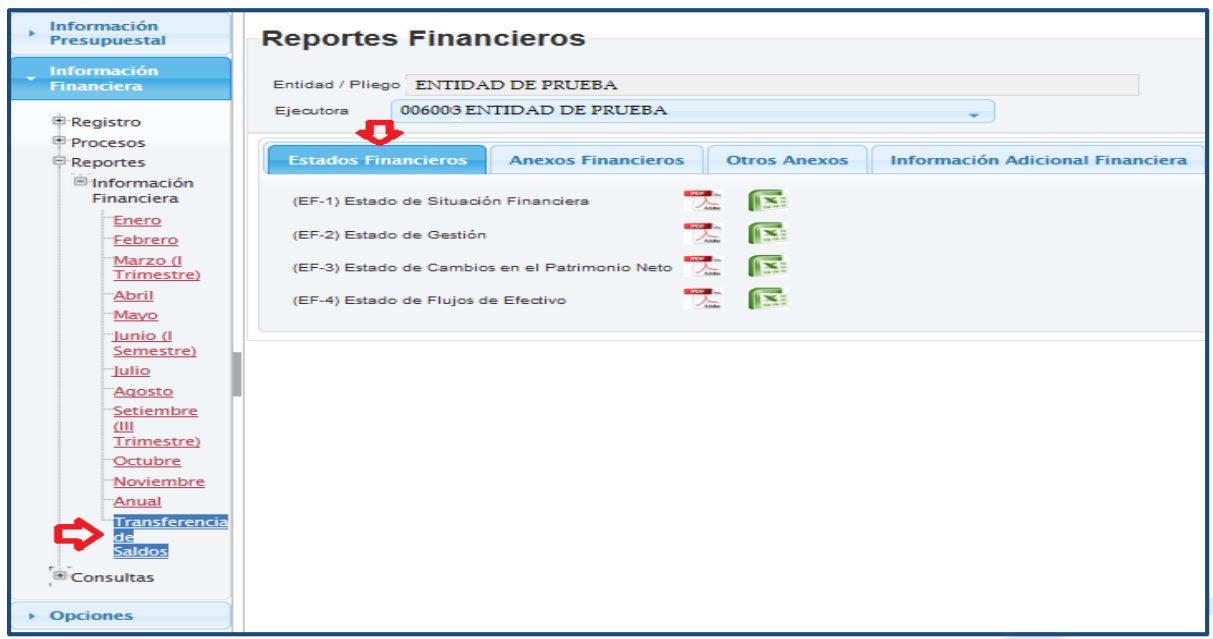

**Figura Nº 026**

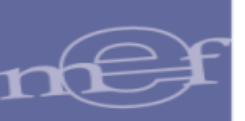

## <span id="page-24-0"></span>**4.2.3.1.2 Anexos Financieros**

En esta pestaña se pueden obtener los siguientes reportes:

- (AF-1) Inversiones
- (AF-2) Propiedades, Planta y Equipo
- (AF-2) Anexo 1:Propiedades planta y equipo por administración funcional
- (AF-2) Anexo 2:Propiedades planta y equipo (construcciones)
- (AF-2A) Propiedades de Inversión
- (AF-3) Depreciación, Amortización, Agotamiento y Deterioro
- (AF-4) Otras Cuentas del Activo
- (AF-5) Beneficios Sociales y Obligaciones Previsionales
- (AF-6) Ingresos Diferidos
- (AF-7) Hacienda Nacional Adicional
- (AF-8) Fideicomiso, Comisiones de Confianza y Otras Modalidades
- (AF-8A) Asociaciones Público Privadas, Usufructo y Otros
- (AF-8B) Fondos Administrados y Financiados con Recursos Autorizados
- (AF-9) Movimiento de Fondos que administra la Dirección General de Endeudamiento y Tesoro Público
- (AF-9A) Gastos-Movimiento de Fondos que administra la Dirección General de Endeudamiento y Tesoro Público
- (AF-9B) Ingresos-Movimiento de Fondos que administra la Dirección General de Endeudamiento y Tesoro Público
- (AF-9C) Otras Operaciones con Tesoro Público
- (AF-10) Declaración Jurada

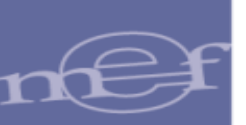

- (AF-11) Declaración Jurada Funcionarios responsables de la elaboración y suscripción de la información contable y complementaria

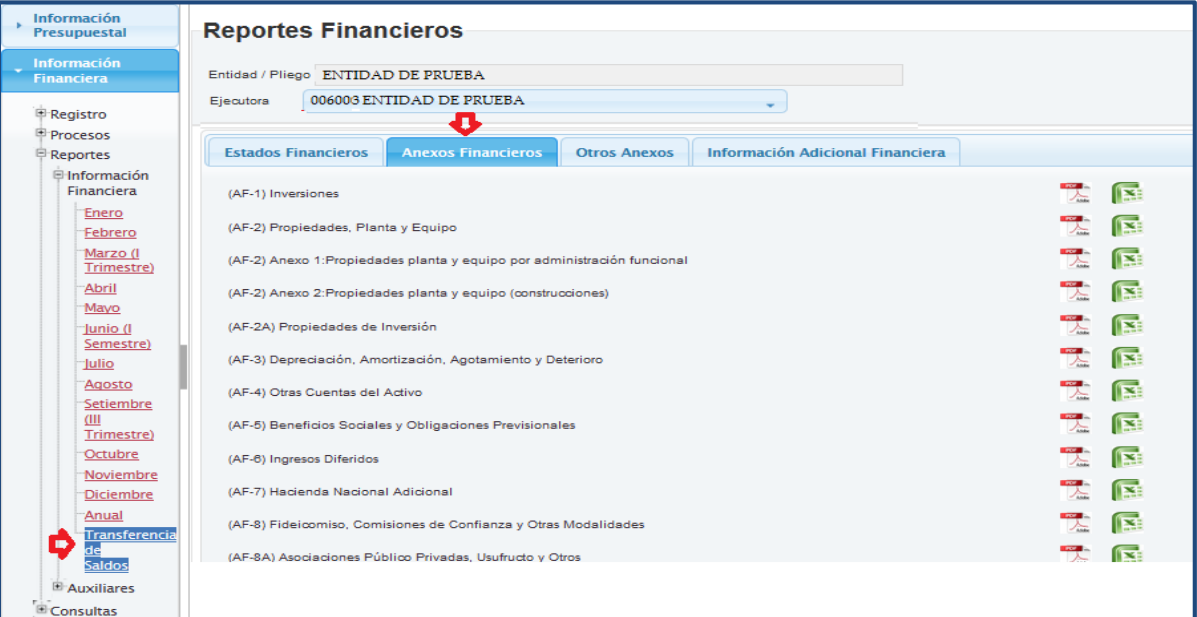

#### **Figura Nº 027**

# <span id="page-25-0"></span>**4.2.3.1.3 Otros Anexos**

En esta pestaña se visualiza reporte (OA7) Registro de contadores del sector público

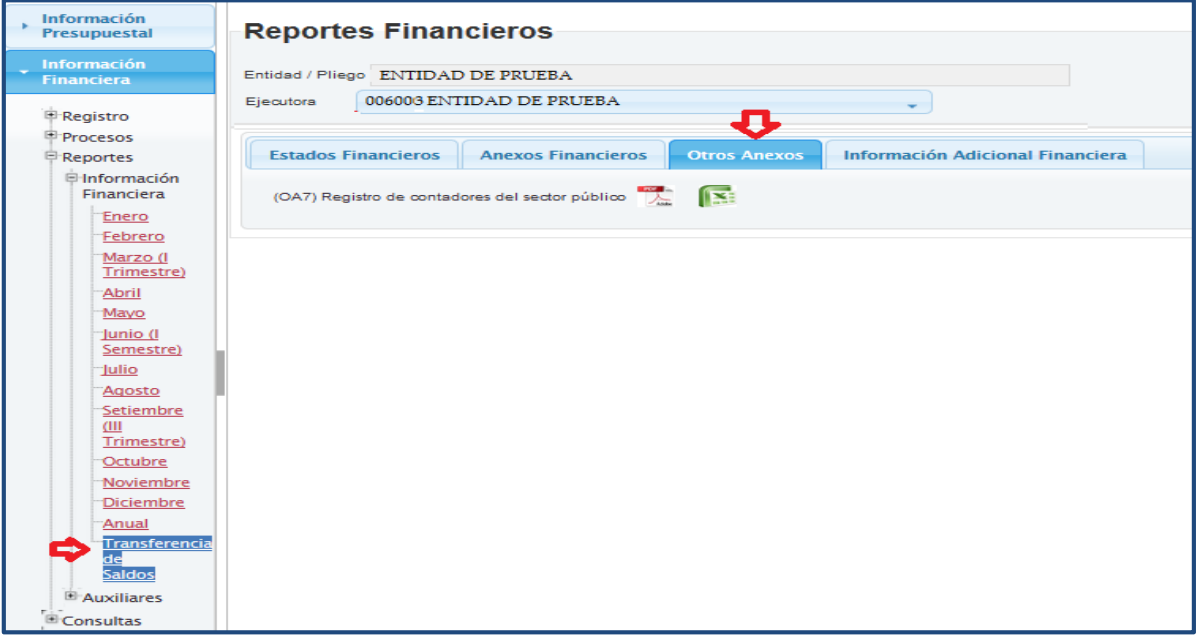

#### **Figura Nº 028**

# <span id="page-25-1"></span>**4.2.3.1.4Información Adicional Financiera**

En esta pestaña se pueden obtener los siguientes reportes:

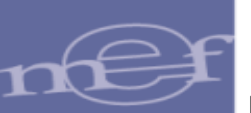

- Balance Constructivo (HT-1) A Cuenta Mayor
- Balance Constructivo (HT-1) A Sub Cuenta 1
- Balance Constructivo (HT-1) A Sub Cuenta 2
- Balance Constructivo (HT-1) A Sub Cuenta 3

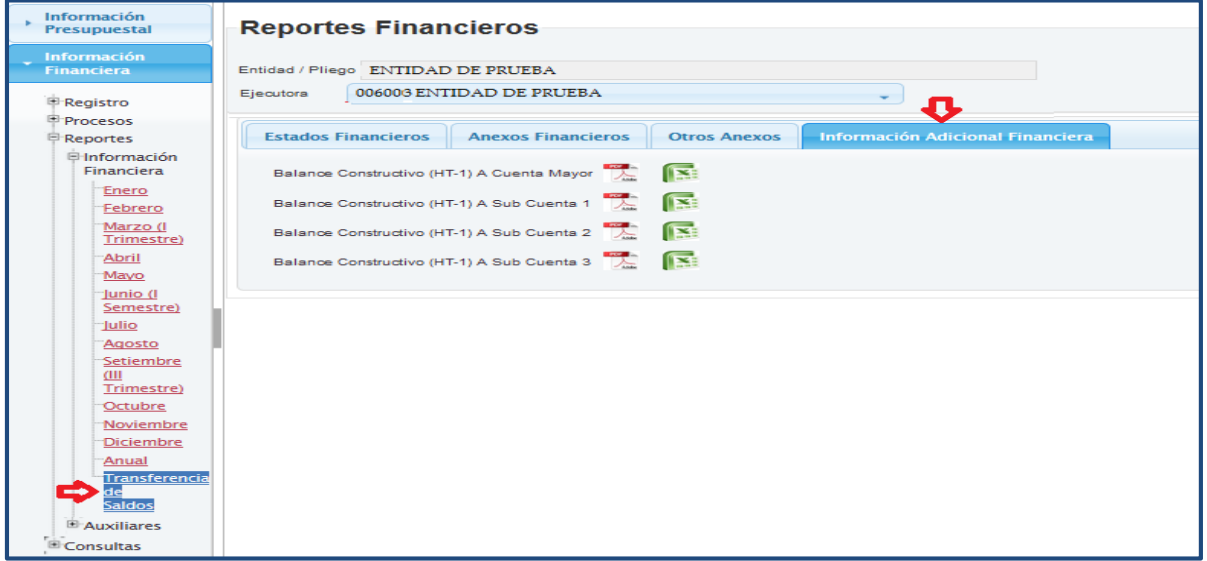

#### **Figura Nº 029**

Si todavía no se ha realizado el proceso de Cierre, los reportes mostrarán un sello de agua con el mensaje: "NO OFICIAL" y sin firmas.

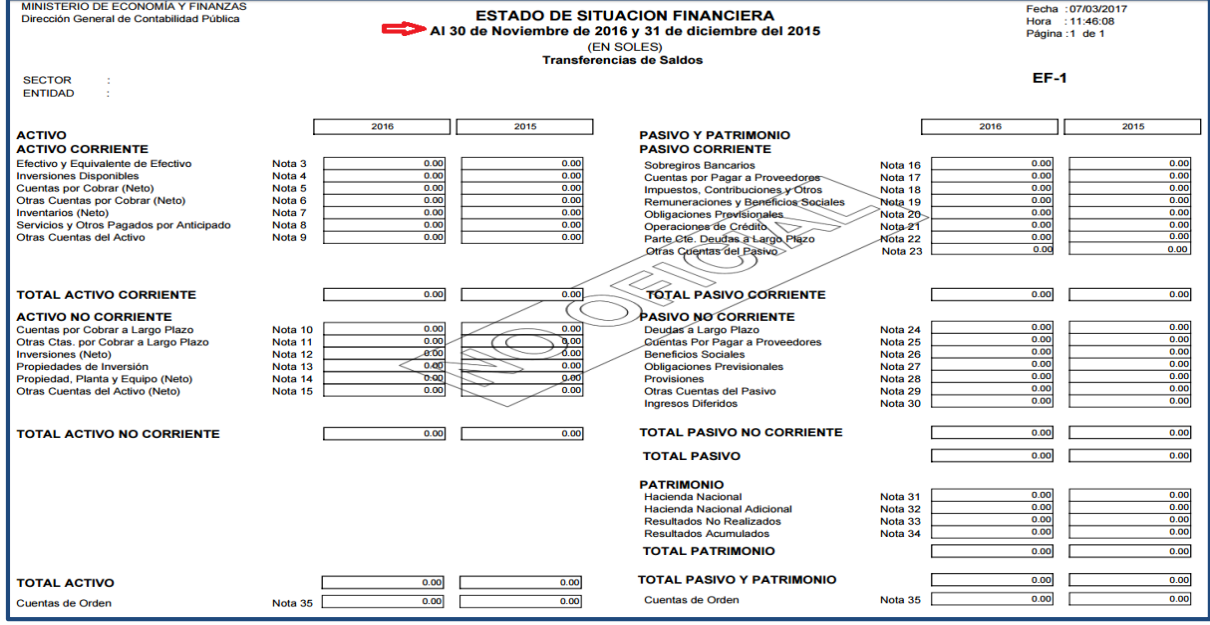

**Figura Nº 030**

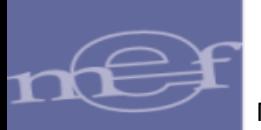

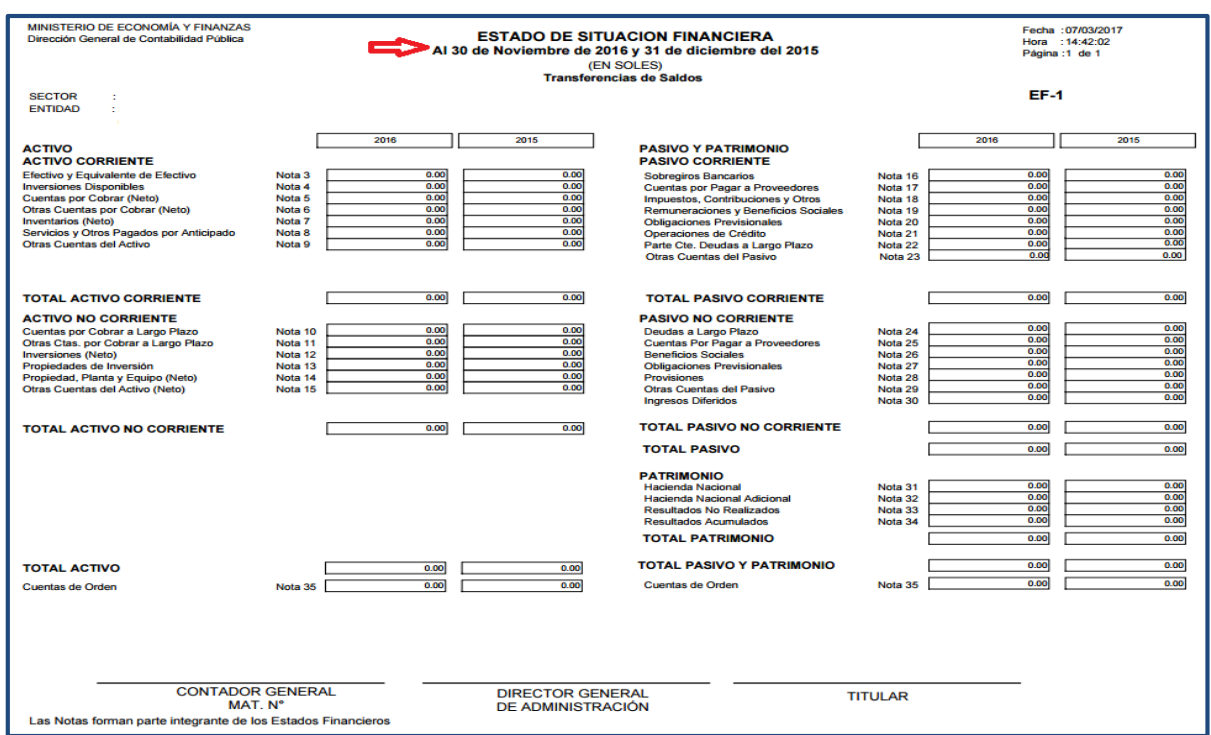

#### Si se realizó el Cierre, se visualizara la firma del responsable del Titular de la Entidad.

**Figura Nº 031**

# <span id="page-27-0"></span>**4.2.3.2 AUXILIARES**

El Sistema presenta un reporte donde se podrá visualizar, por cada Unidad Ejecutora, el estado de cierre de cada Formato, para ello se debe ingresar al menú "Reportes", opción "Auxiliares", dar clic la opción: "Cierre de Unidades Ejecutoras por Pliego" y seleccionar el mes "Transferencia", luego dar clic en el botón  $\mathbb{R}$  o  $\mathbb{R}$ .

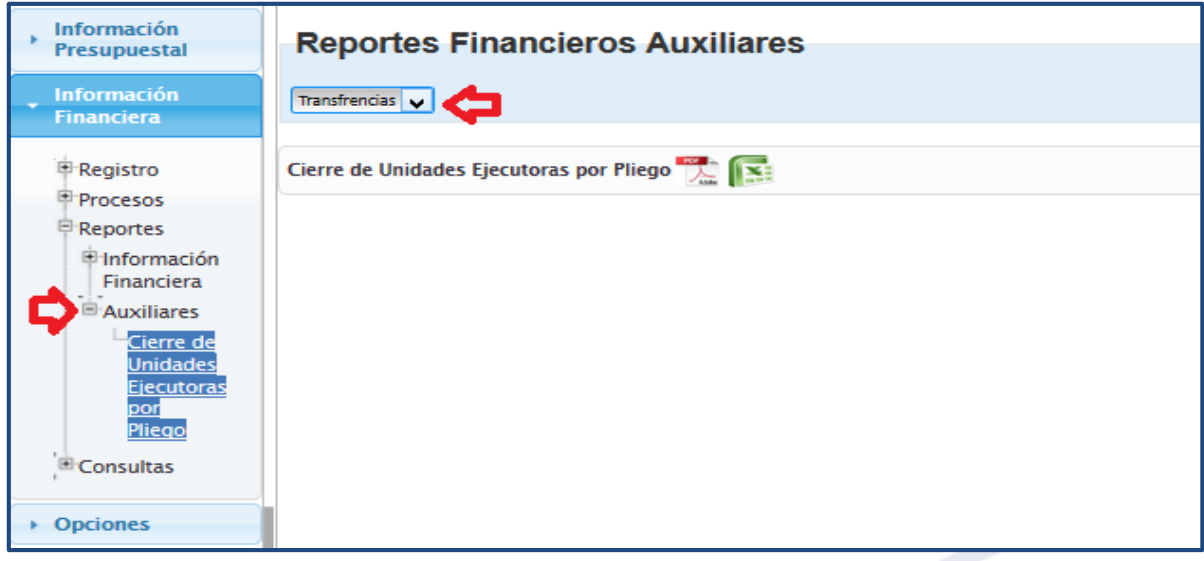

**Figura Nº 032**

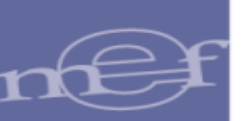

El Sistema presenta el reporte donde se indica el estado de cierre de la Unidad(es) Ejecutora(s) que realizan su Transferencia de Saldos.

| MINISTERIO DE ECONOMÍA Y FINANZAS<br>Dirección General de Contabilidad Pública |                                                                         | <b>ESTADO DE CIERRE DE FORMATOS POR ENTIDADES</b><br>TRANSFERENCIAS DE SALDOS |                 |                                         | Fecha: 11/05/2016<br>Hora - 20:59:16<br>Página : 1 de 1 |
|--------------------------------------------------------------------------------|-------------------------------------------------------------------------|-------------------------------------------------------------------------------|-----------------|-----------------------------------------|---------------------------------------------------------|
| <b>SECTOR</b>                                                                  | $-00$ PRUEBA                                                            |                                                                               |                 |                                         |                                                         |
| <b>ENTIDAD</b>                                                                 | 000 ENTIDAD DE PRUEBA                                                   |                                                                               |                 |                                         |                                                         |
|                                                                                |                                                                         |                                                                               |                 |                                         |                                                         |
| <b>REPORTE</b><br><b>ENTIDAD</b>                                               | Descripción                                                             | <b>FECHA DE</b><br><b>INTEGRACIÓN</b>                                         | <b>CIERRE</b>   | <b>FECHA CIERRE</b>                     | <b>FECHA APERTURA</b>                                   |
| EF1 ESTADO DE SITUACIÓN FINANCIERA                                             |                                                                         | 22/01/2016 05:59:14                                                           | \$1             | 22/01/2016 09:59:14                     |                                                         |
|                                                                                | 006000 UNIDAD EJECUTORA DE PRUEBA                                       |                                                                               | sı              | 20/01/2016 15:34:33                     |                                                         |
| EF2 ESTADO DE GESTIÓN                                                          |                                                                         | 22/01/2016 05:55:14                                                           | \$l             | 22/01/2016 09:59:14                     |                                                         |
|                                                                                | 006000 UNIDAD EJECUTORA DE PRUEBA                                       |                                                                               | NO <sub>1</sub> |                                         | 04/01/2016 12:19:39                                     |
|                                                                                | EF3 ESTADO DE CAMBIOS EN EL PATRIMONIO NETO                             |                                                                               | NO              |                                         |                                                         |
|                                                                                | 006000 UNIDAD EJECUTORA DE PRUEBA                                       |                                                                               | NO.             | 20/01/2016 15:34:33 20/01/2016 14:17:25 |                                                         |
| EF4 ESTADO DE FLUJO'S DE EFECTIVO                                              |                                                                         | 22/01/2016 15:40:20                                                           | NO.             | 22/01/2016 15:40:20                     |                                                         |
|                                                                                | 006000 UNIDAD EJECUTOPA DE PRUEBA                                       |                                                                               | NO <sub></sub>  | 20/01/2016 15:49:55 20/01/2016 15:44:17 |                                                         |
| <b>AF1 INVERSIONES</b>                                                         |                                                                         |                                                                               | <b>NO</b>       |                                         |                                                         |
|                                                                                | 006000 UNIDAD EJECUTORA DE PRUEBA                                       |                                                                               | NO <sub></sub>  |                                         |                                                         |
| AF2 PROPIEDADES, PLANTA Y EQUIPO                                               |                                                                         |                                                                               | <b>NO</b>       |                                         |                                                         |
|                                                                                | 006000 UNIDAD EIECUTORA DE PRUEBA                                       |                                                                               | NO.             | 26/01/2016 15:48:04                     |                                                         |
|                                                                                | AF21 ANEXO 1: PROPIEDADE S PLANTA Y EQUIPO POR ADMINISTRACION FUNCIONAL |                                                                               | <b>NO</b>       |                                         |                                                         |
|                                                                                | 006000 UNIDAD EJECUTORA DE PRUEBA                                       |                                                                               | NO <sub></sub>  |                                         |                                                         |
|                                                                                | AF22 ANEXO 2:PROPIEDADES PLANTA Y EQUIPO (CONSTRUCCIONES)               |                                                                               | <b>NO</b>       |                                         |                                                         |
|                                                                                | 006000 UNIDAD EJECUTORA DE PRUEBA                                       |                                                                               | NO <sub></sub>  |                                         |                                                         |
| AFZA PROPIEDADE S DÉ INVERSION                                                 |                                                                         |                                                                               | <b>NO</b>       |                                         |                                                         |
|                                                                                | 006000 UNIDAD EIECUTORA DE PRUEBA                                       |                                                                               | NO.             | 27/01/2016 09:57:46                     |                                                         |
|                                                                                | AF3 DEPRECIACION, AMORTIZACION, AGOTAMIENTO Y DETERIORO                 |                                                                               | <b>NO</b>       |                                         |                                                         |
|                                                                                | 006000 UNIDAD EJECUTORA DE PRUEBA                                       |                                                                               | NO <sub></sub>  |                                         |                                                         |
| AF4 OTRAS CUENTAS DEL ACTIVO                                                   |                                                                         |                                                                               | <b>NO</b>       |                                         |                                                         |
|                                                                                | 006000 UNIDAD EJECUTORA DE PRUEBA                                       |                                                                               | NO.             |                                         |                                                         |
|                                                                                | APS BENEFICIOS SOCIÁLES Y OBLIGACIONES PREVISIONALES                    |                                                                               | <b>NO</b>       |                                         |                                                         |
|                                                                                |                                                                         |                                                                               |                 |                                         |                                                         |

**Figura Nº 033**

# <span id="page-28-0"></span>**4.2.4 CONSULTAS**

En la opción de consulta "Validaciones Financieras", se presenta las validaciones que se ejecutan al tratar de cerrar un determinado formato a nivel de Pliego.

Para visualizar dichas validaciones se debe seleccionar el Mes "Transferencia de Saldos" y el formato que se requiere consultar.

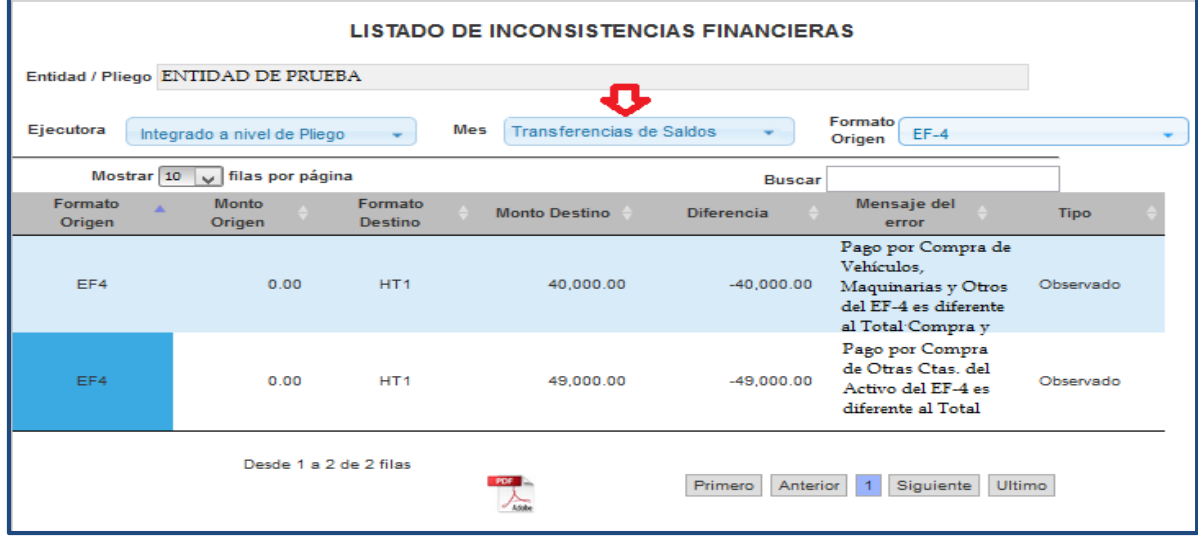

#### **Figura Nº 034**

Para visualizar el reporte de estas validaciones se debe dar clic en el botón que se encuentra en la parte inferior de la ventana.